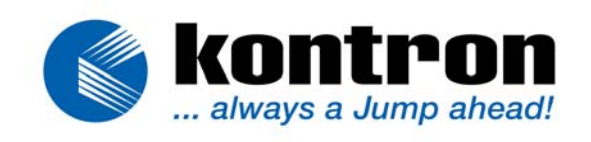

# **a***FLAT***-Series**

# **CRT***to***LCD-1-TC/LC**

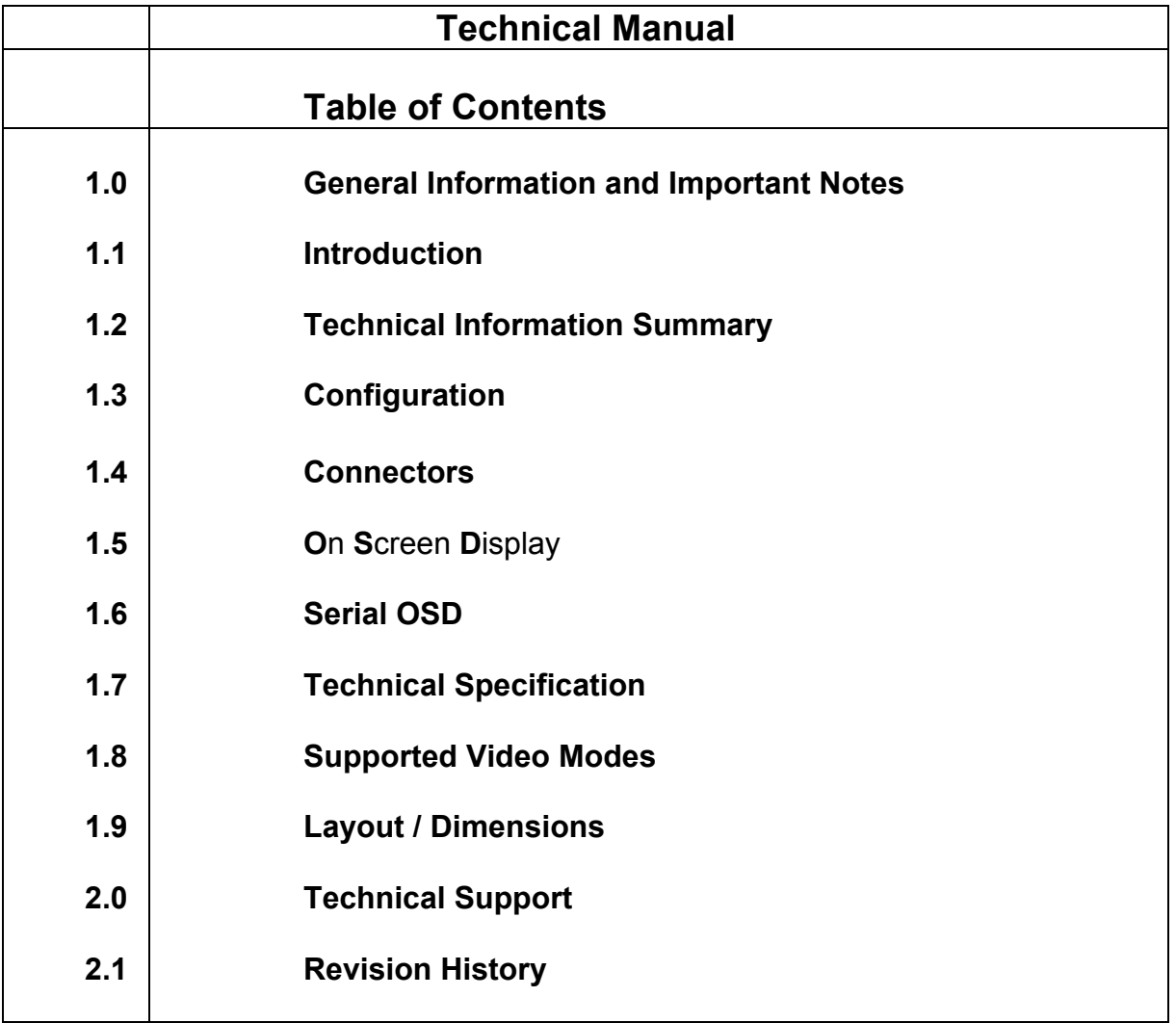

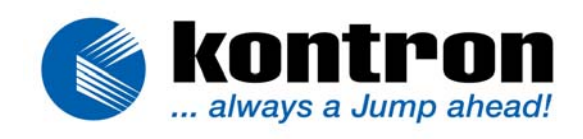

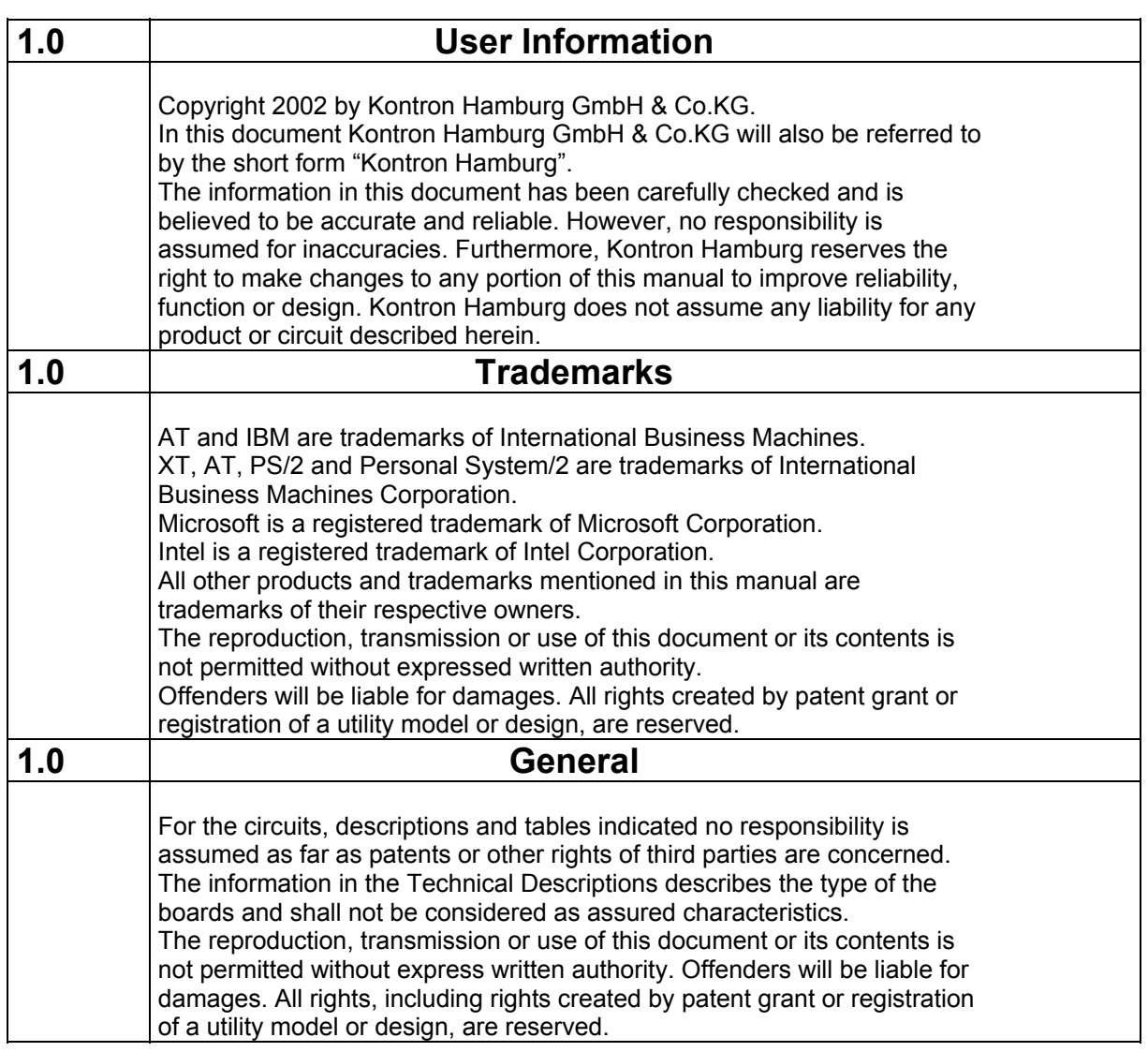

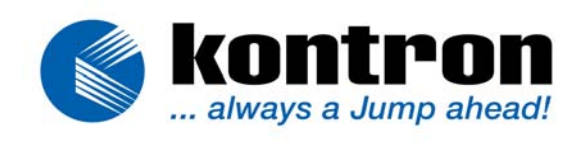

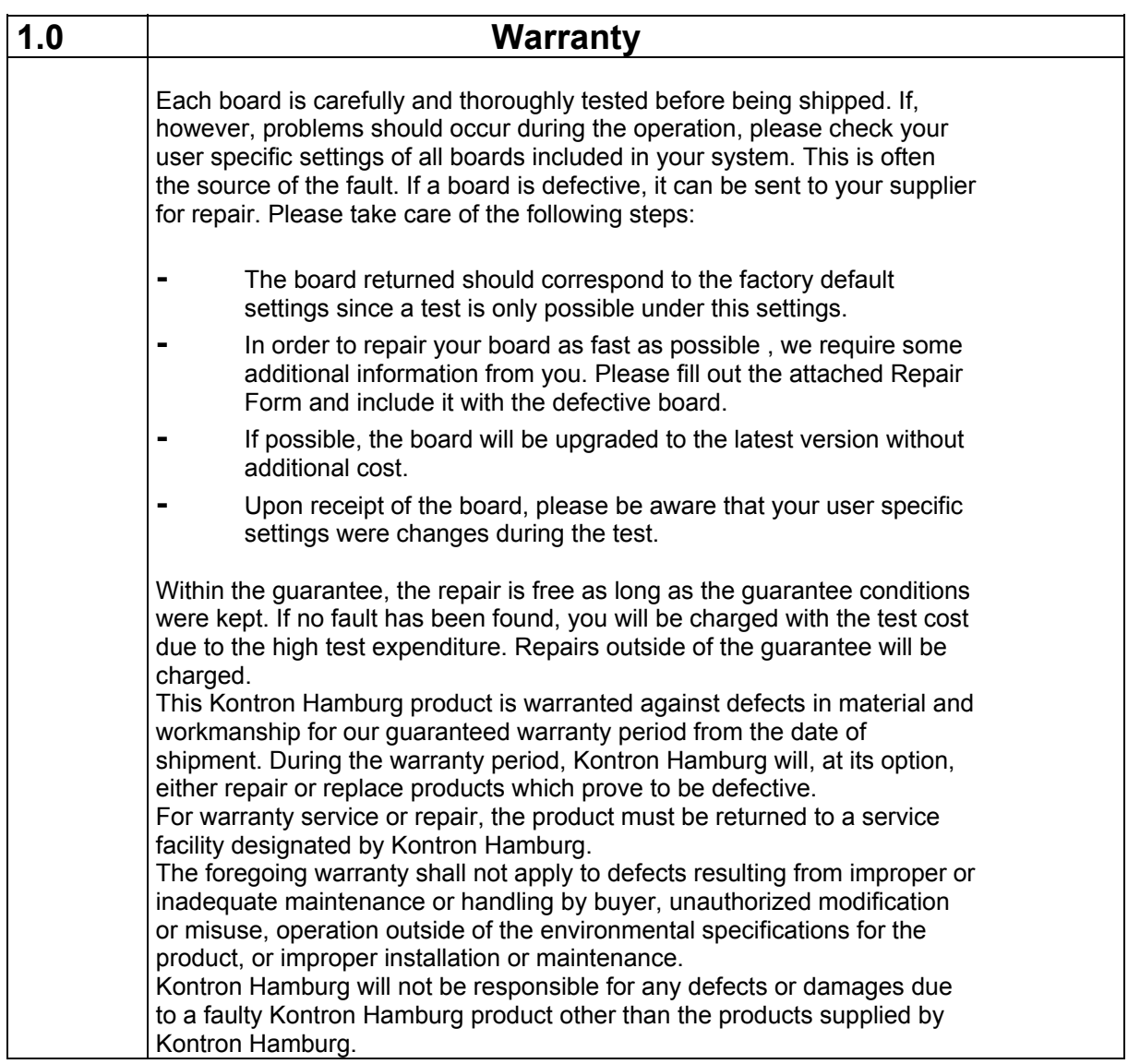

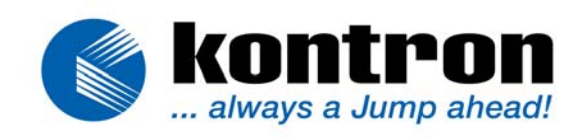

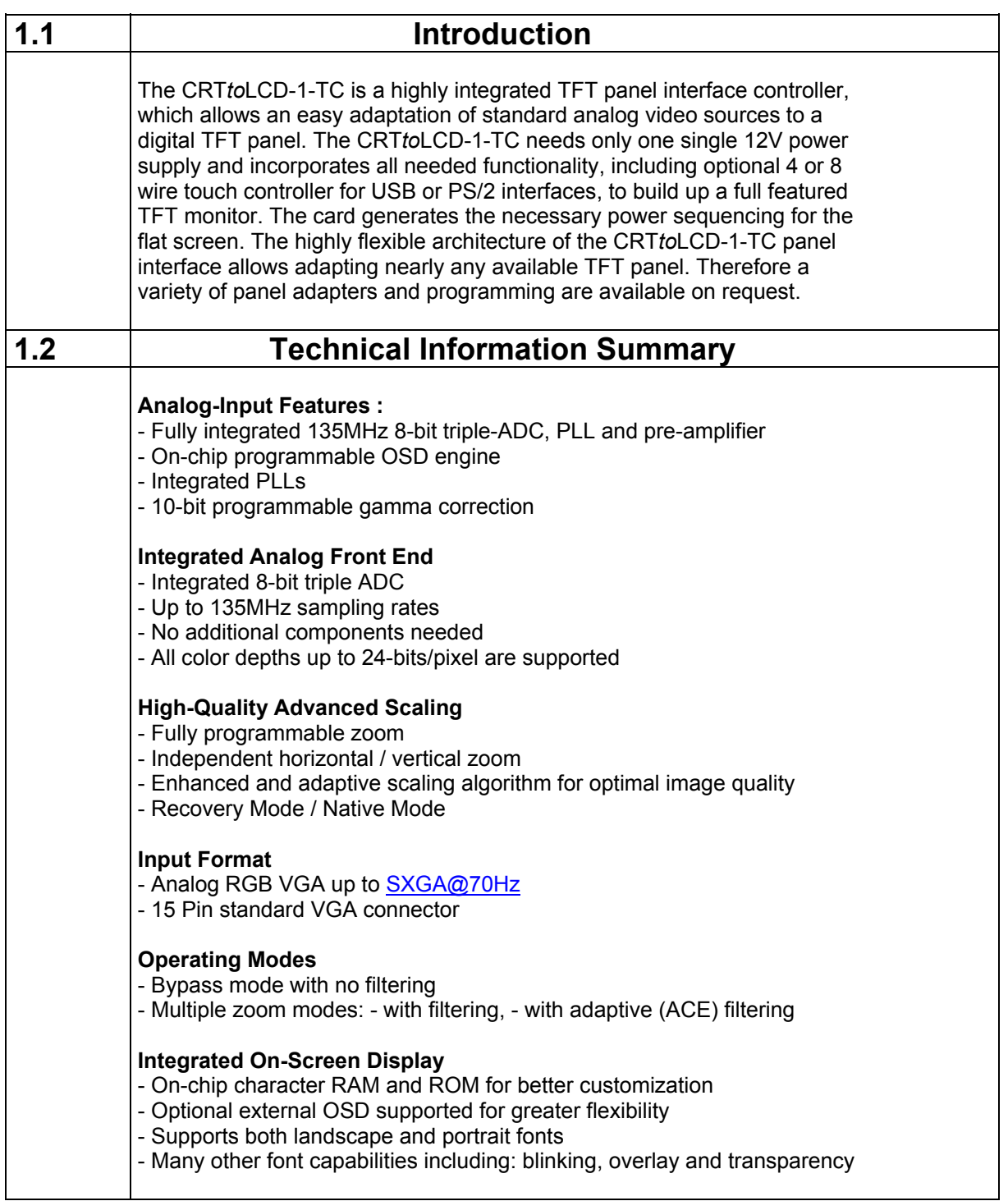

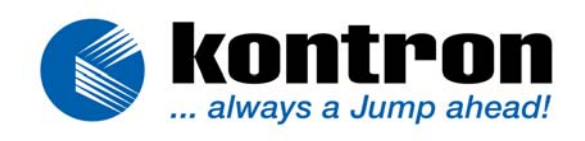

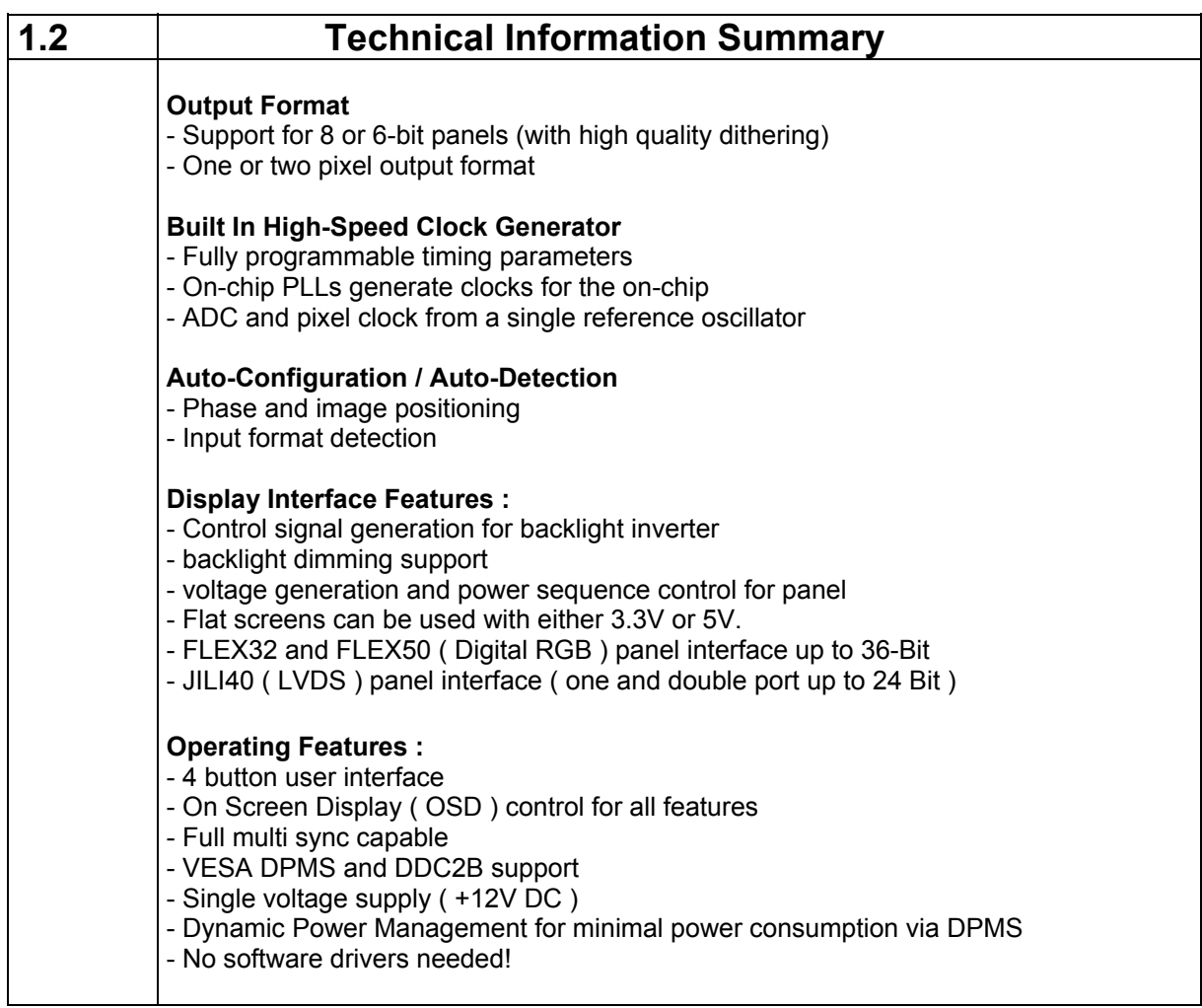

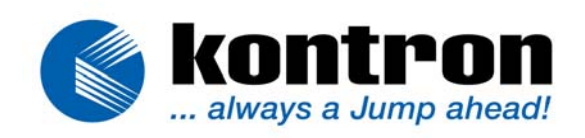

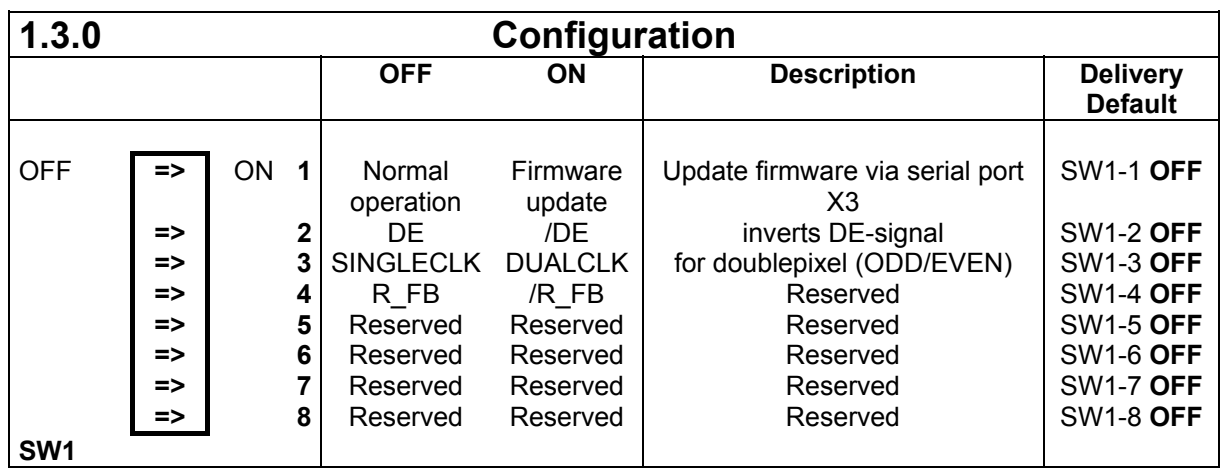

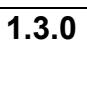

#### **1.3.0 Configuring the FLEX-32/50-Interface**

The FLEX32/50-Interface must be configured for the flatpanel specific timings, updating the board with specific panel files is done via the serial OSD feature. The panel files are distributed via the internet database www.kontron-hh.com.

#### **Notice : If using X2 or X4 please check carefully panel voltage supply and adjust JP1 equal to flat panel requirements.**

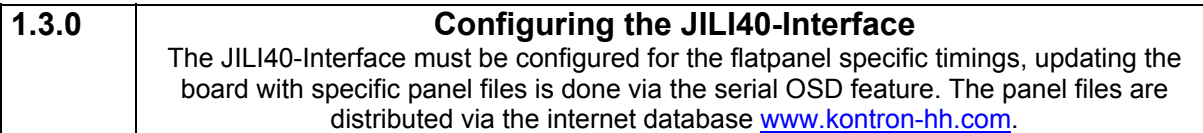

**Notice : If using X1 please check carefully panel voltage supply and adjust JP1 equal to flat panel requirements.** 

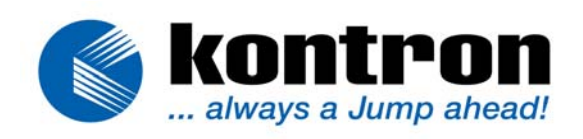

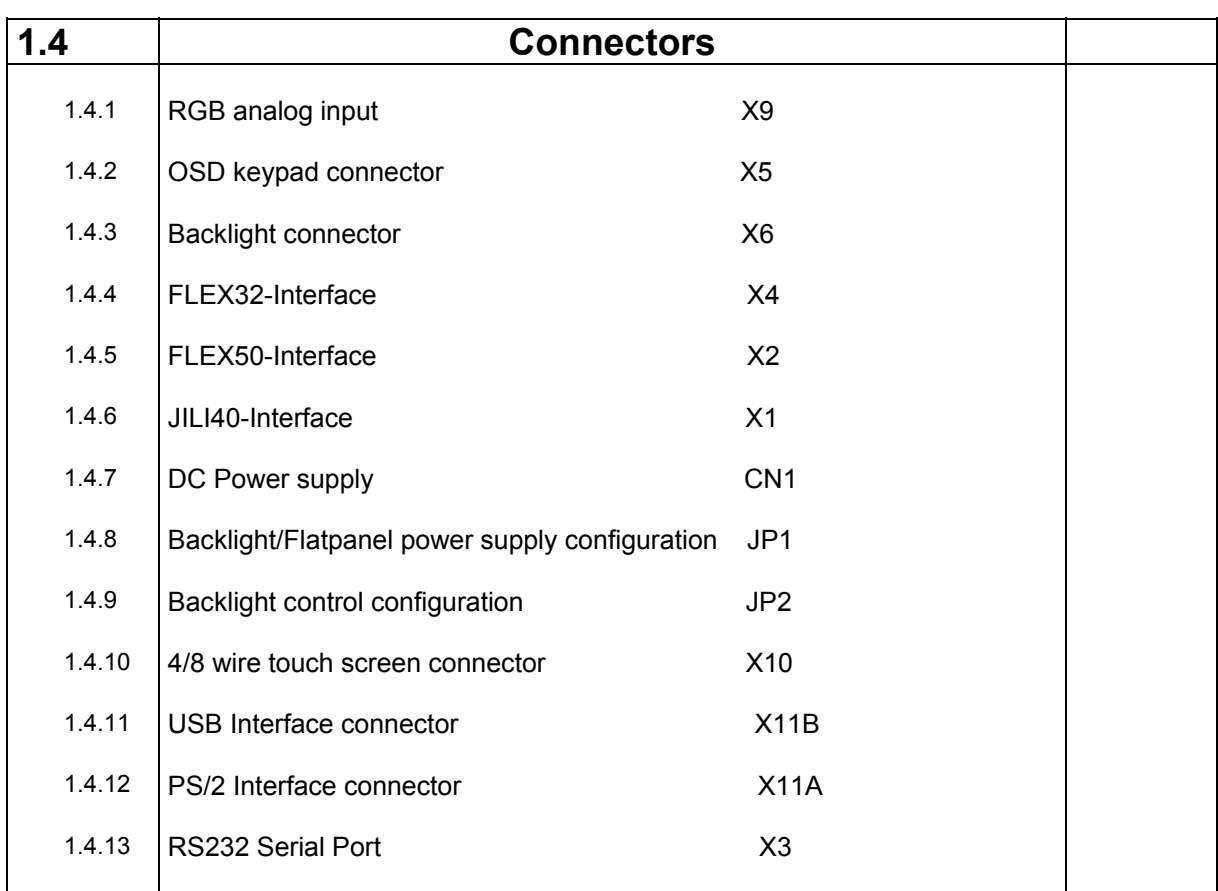

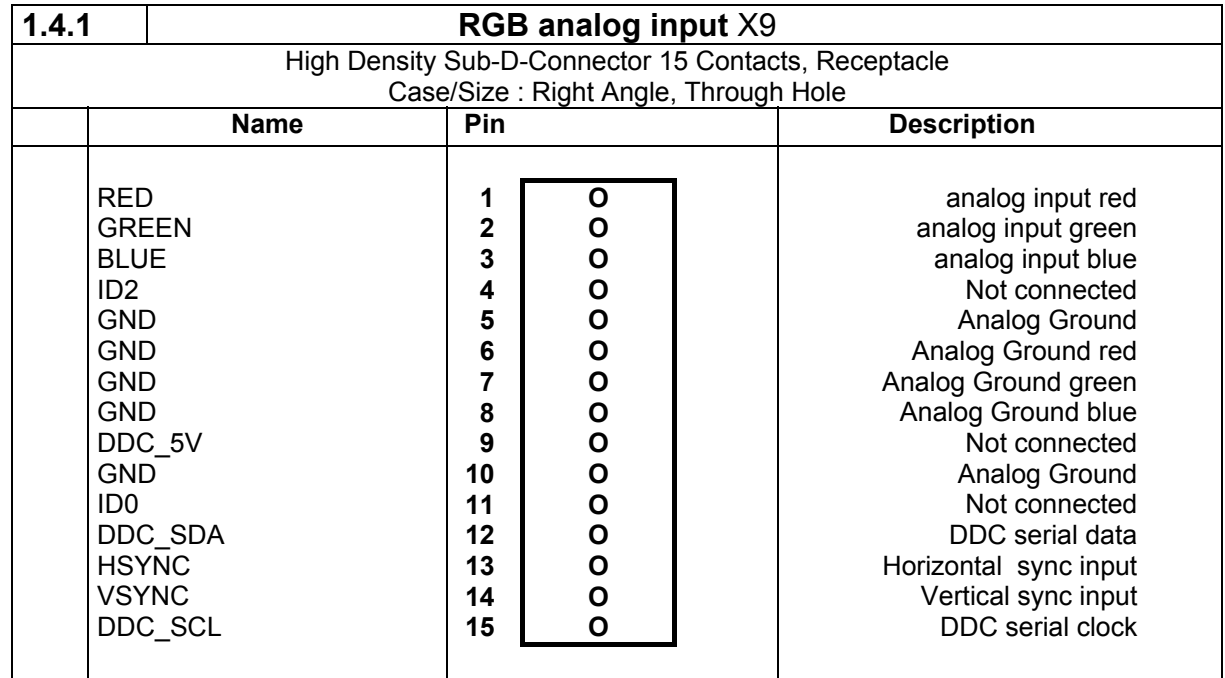

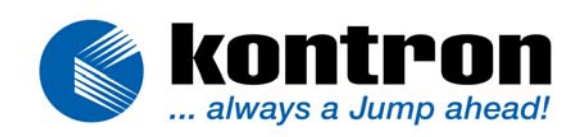

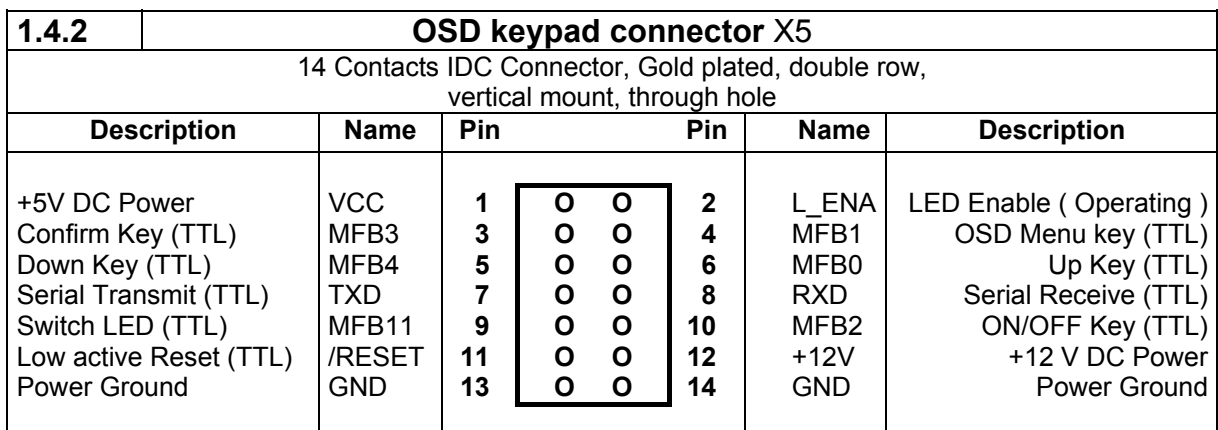

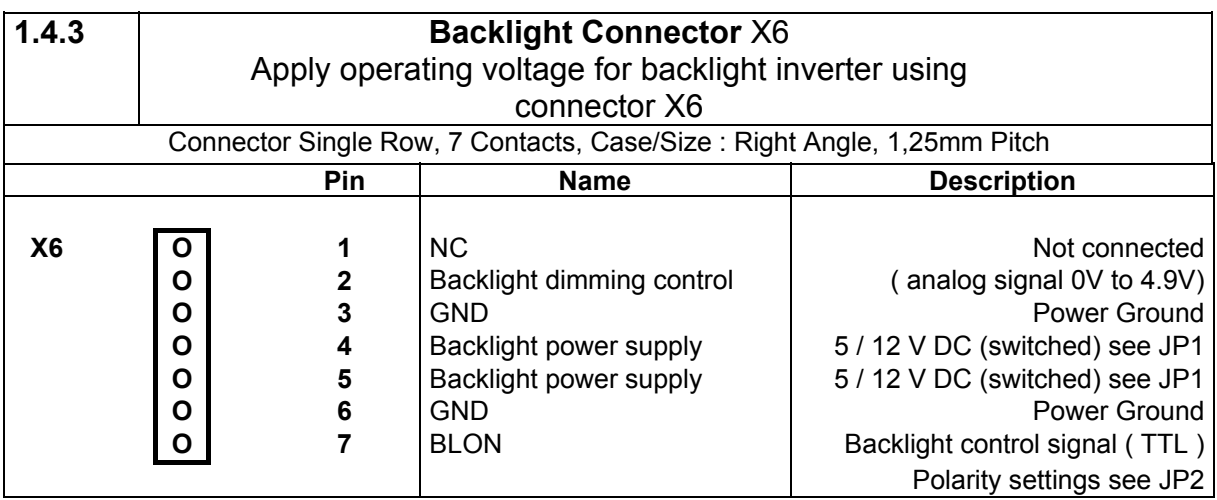

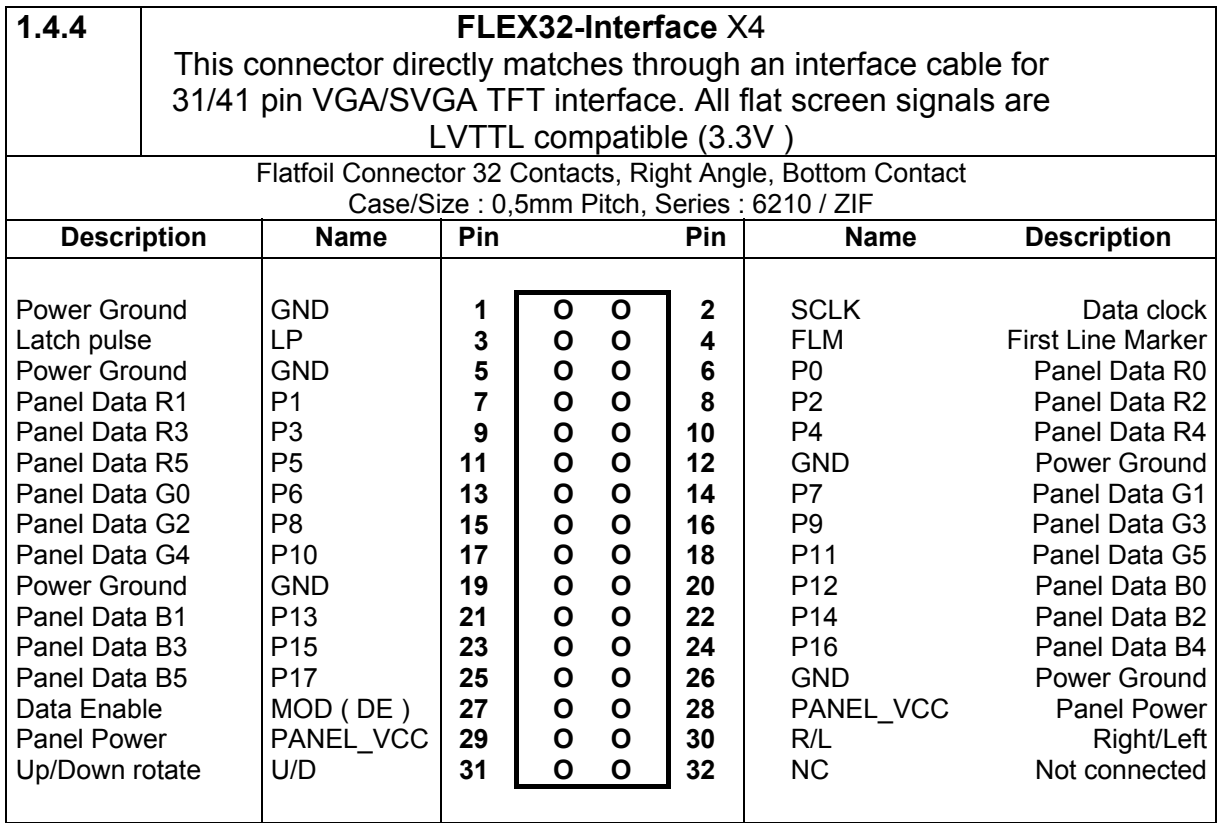

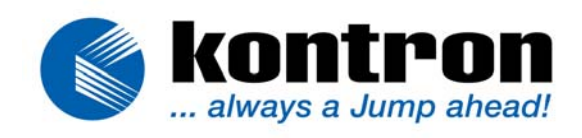

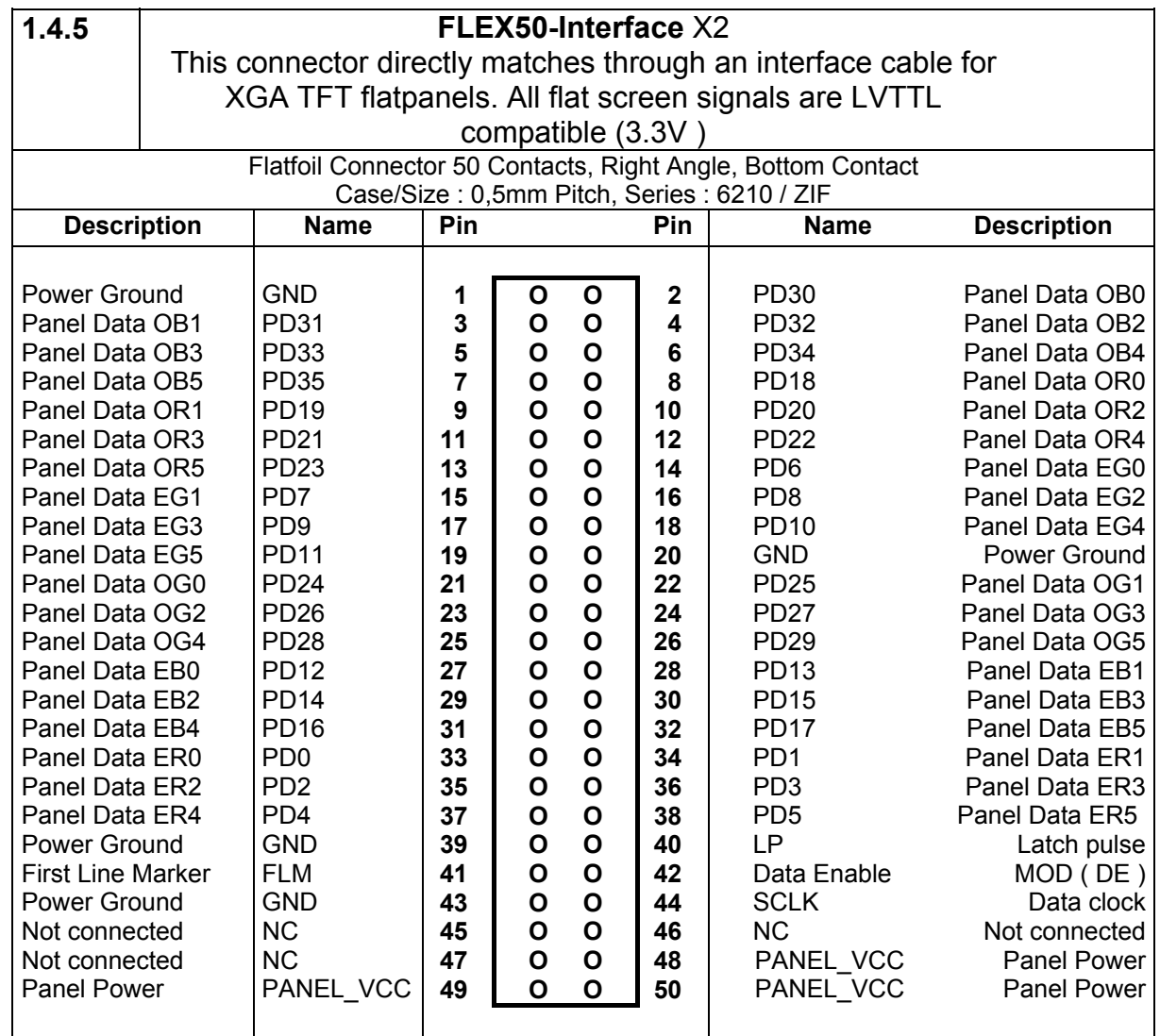

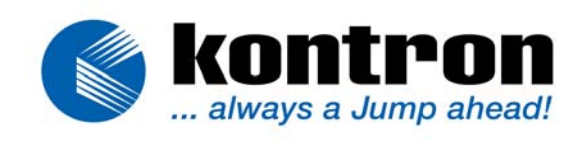

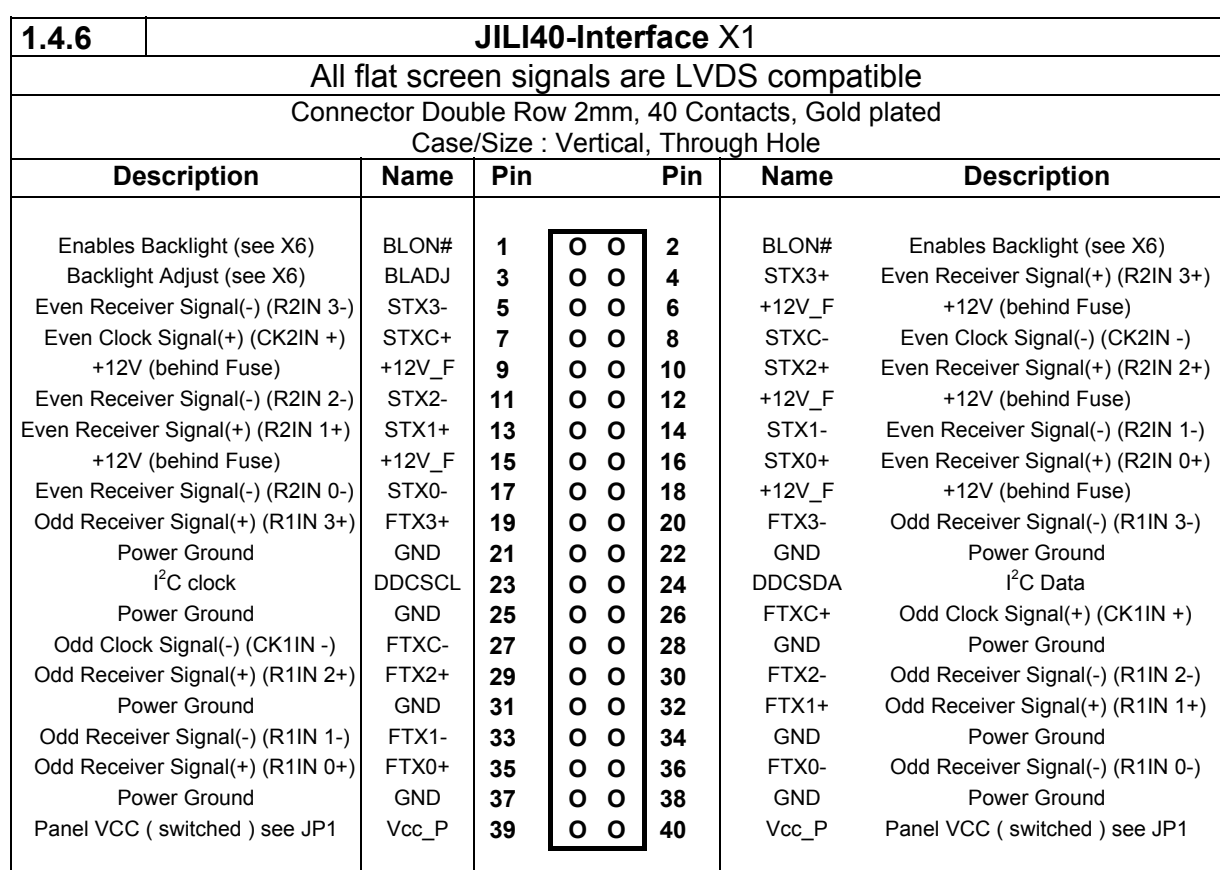

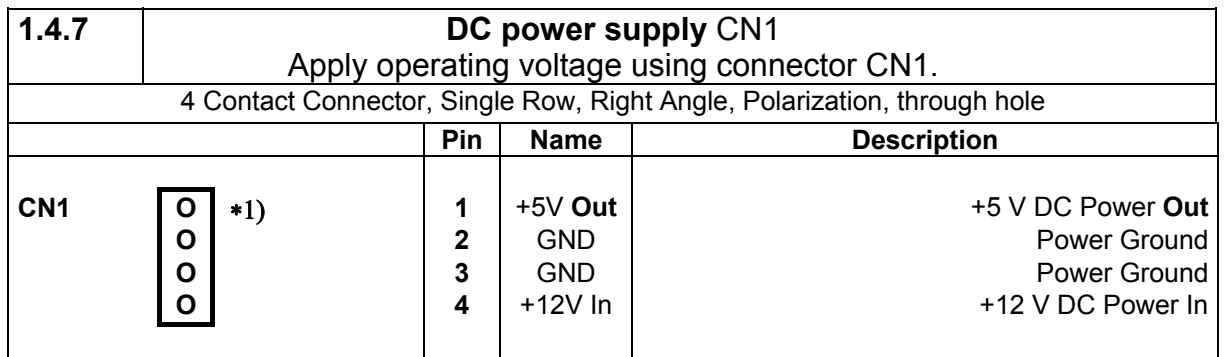

**\*1)NOTE:** 

*Don't connect any floppy-connectors from AT/ATX power supplies here! You MUST cut off the 5V power cord, before you plug in! Otherwise the CRTtoLCD-1-LC/TC will be destroyed!* 

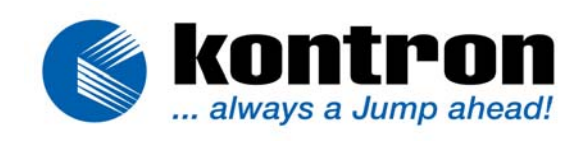

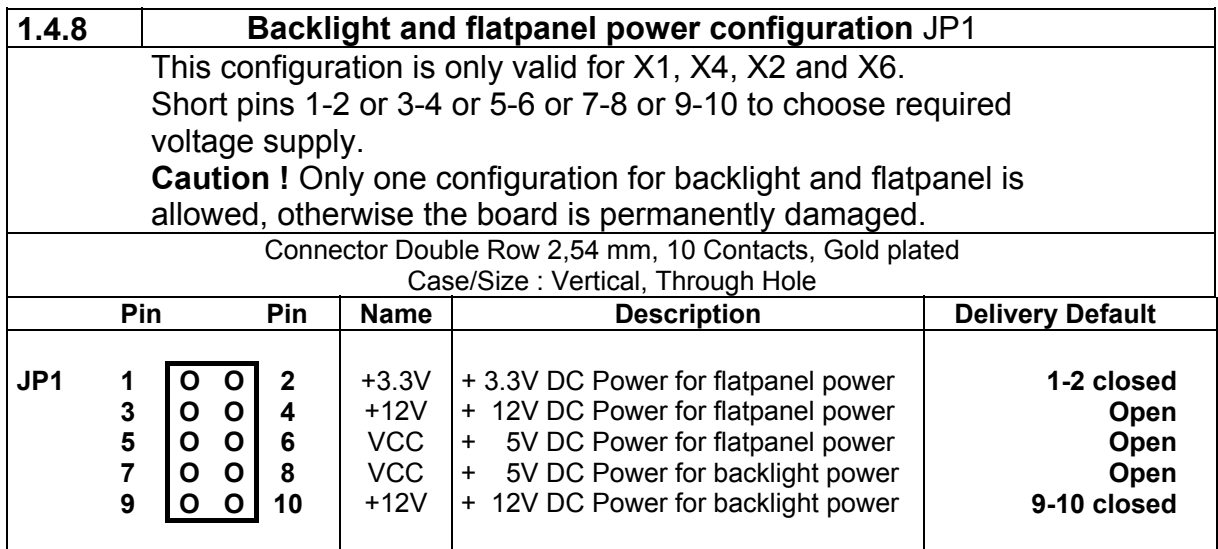

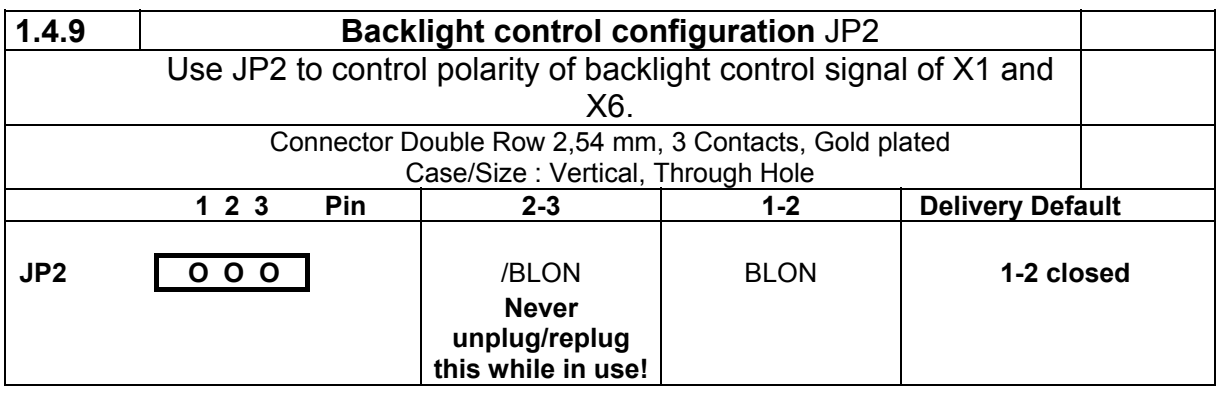

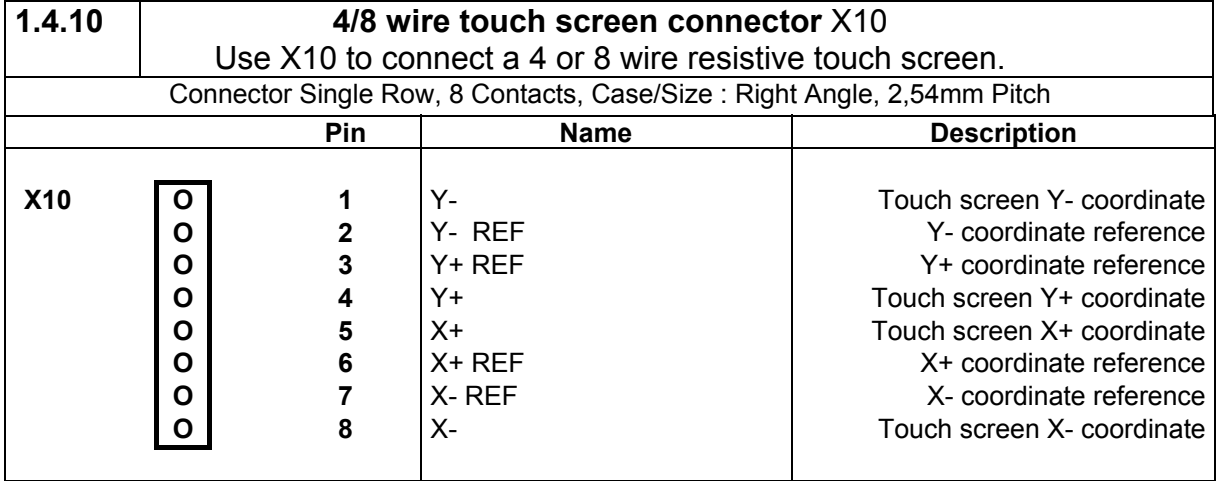

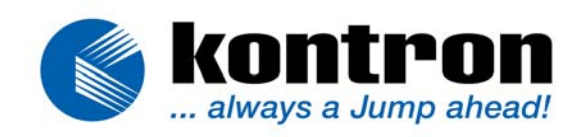

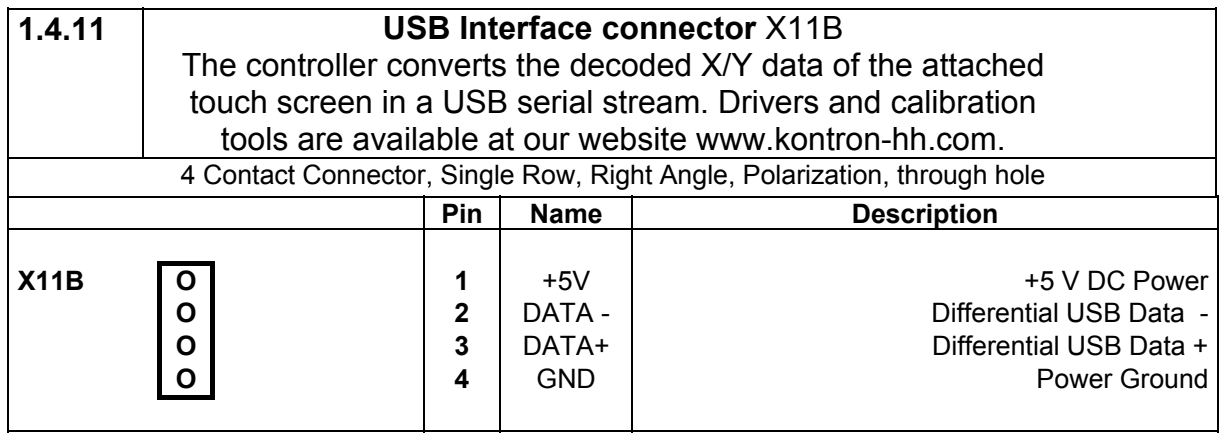

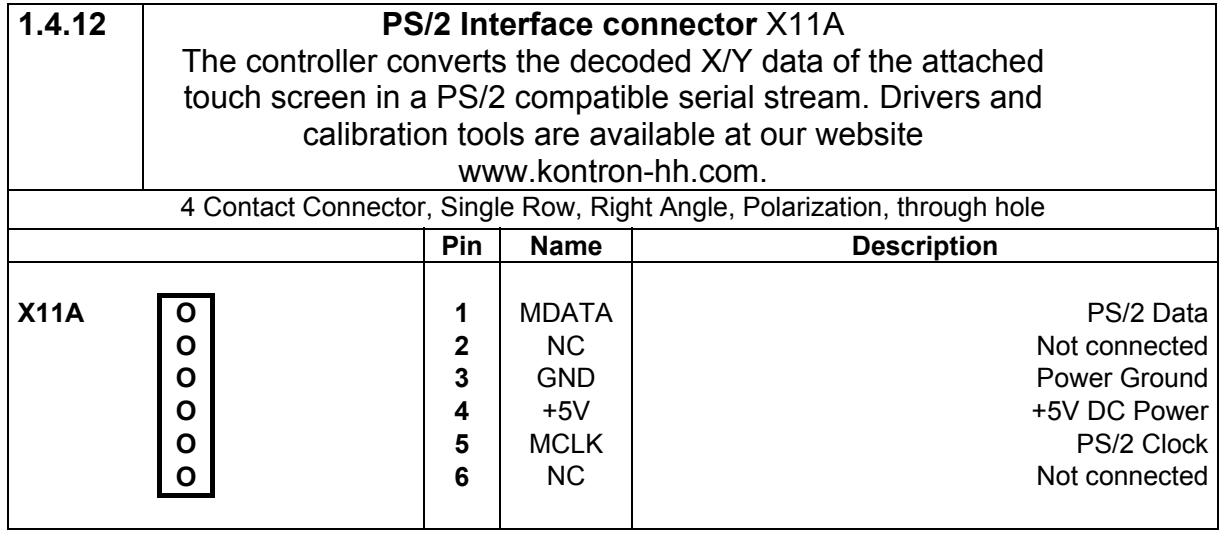

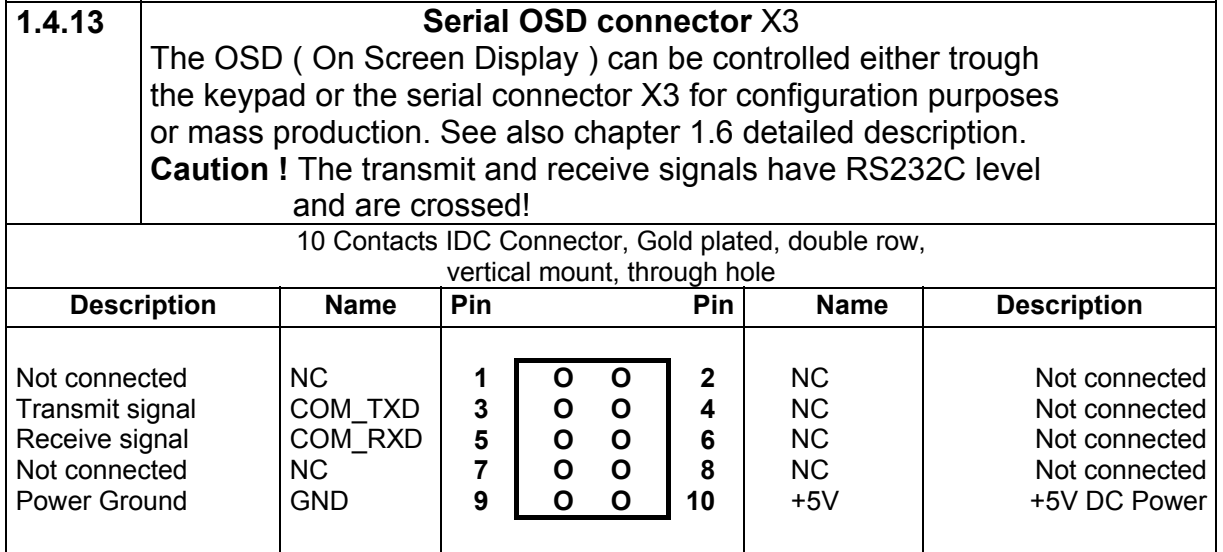

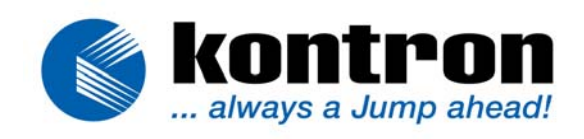

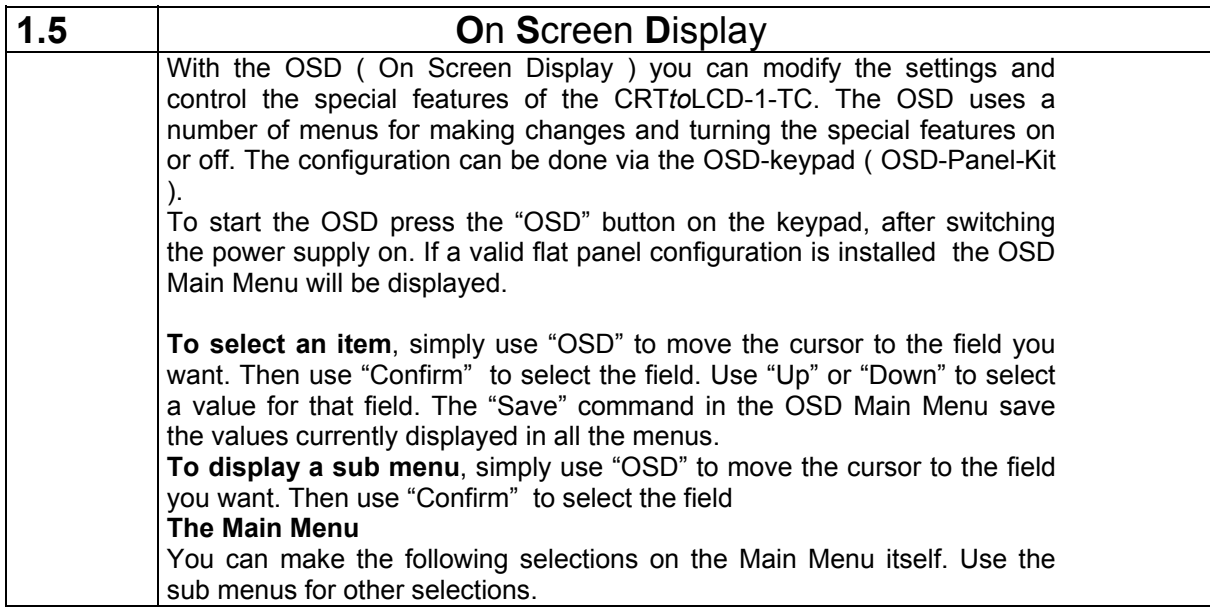

## **OSD Main Menu**

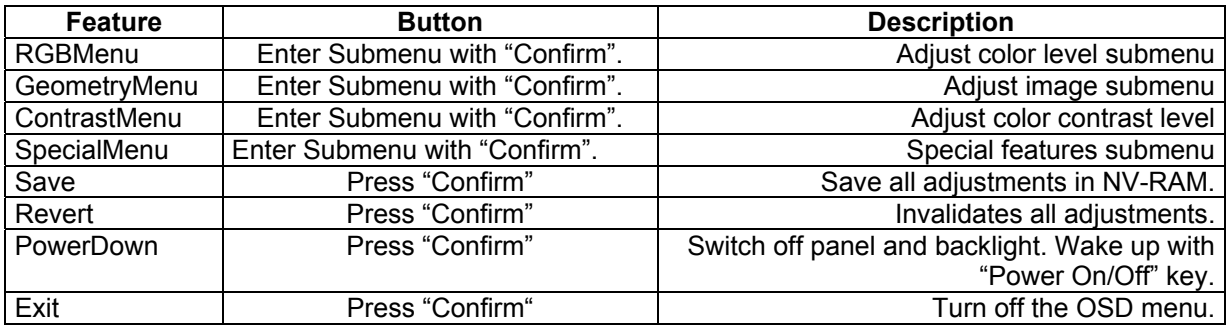

#### RGBMenu

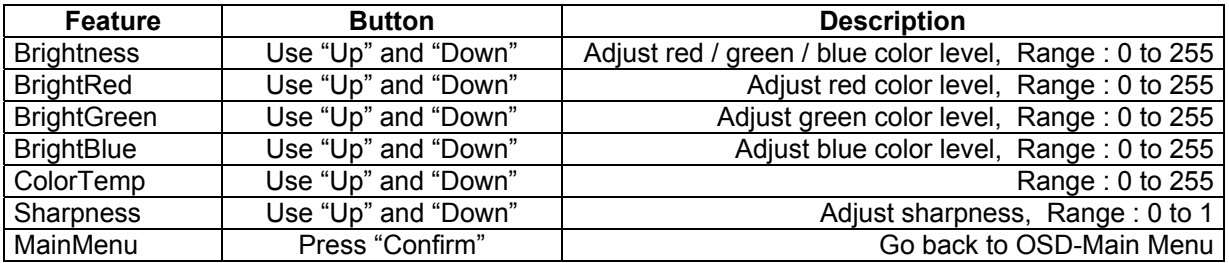

## **GeometryMenu**

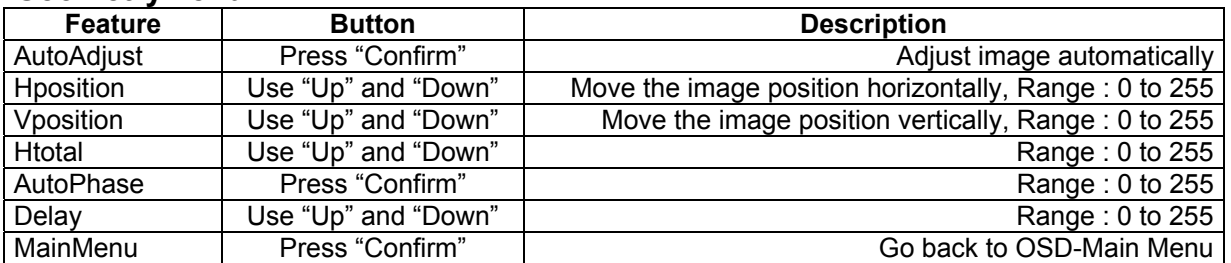

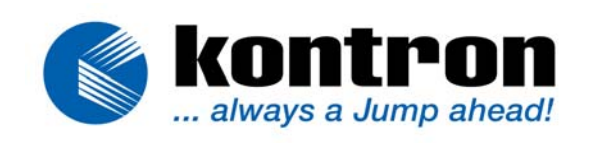

#### **ContrastMenu**

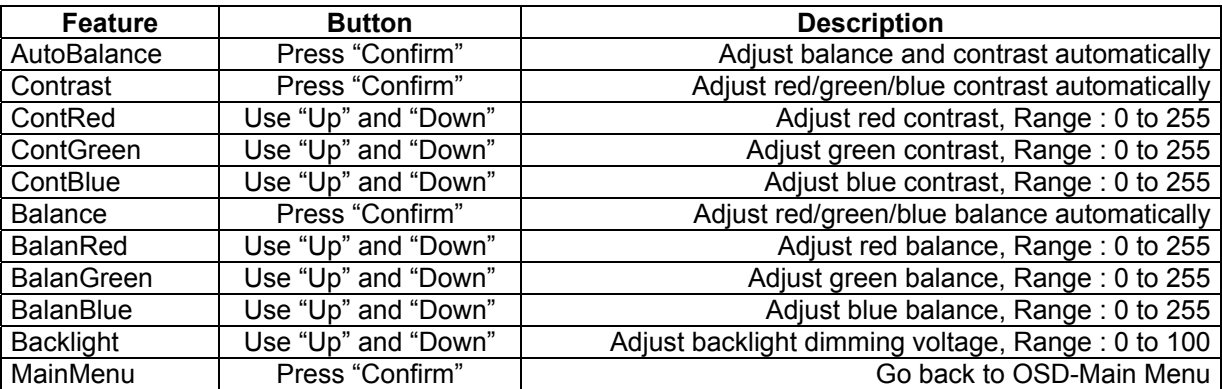

## **SpecialMenu**

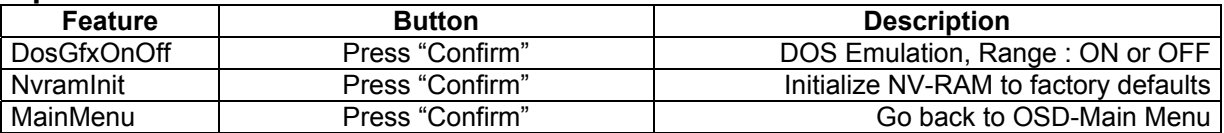

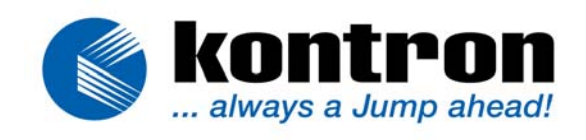

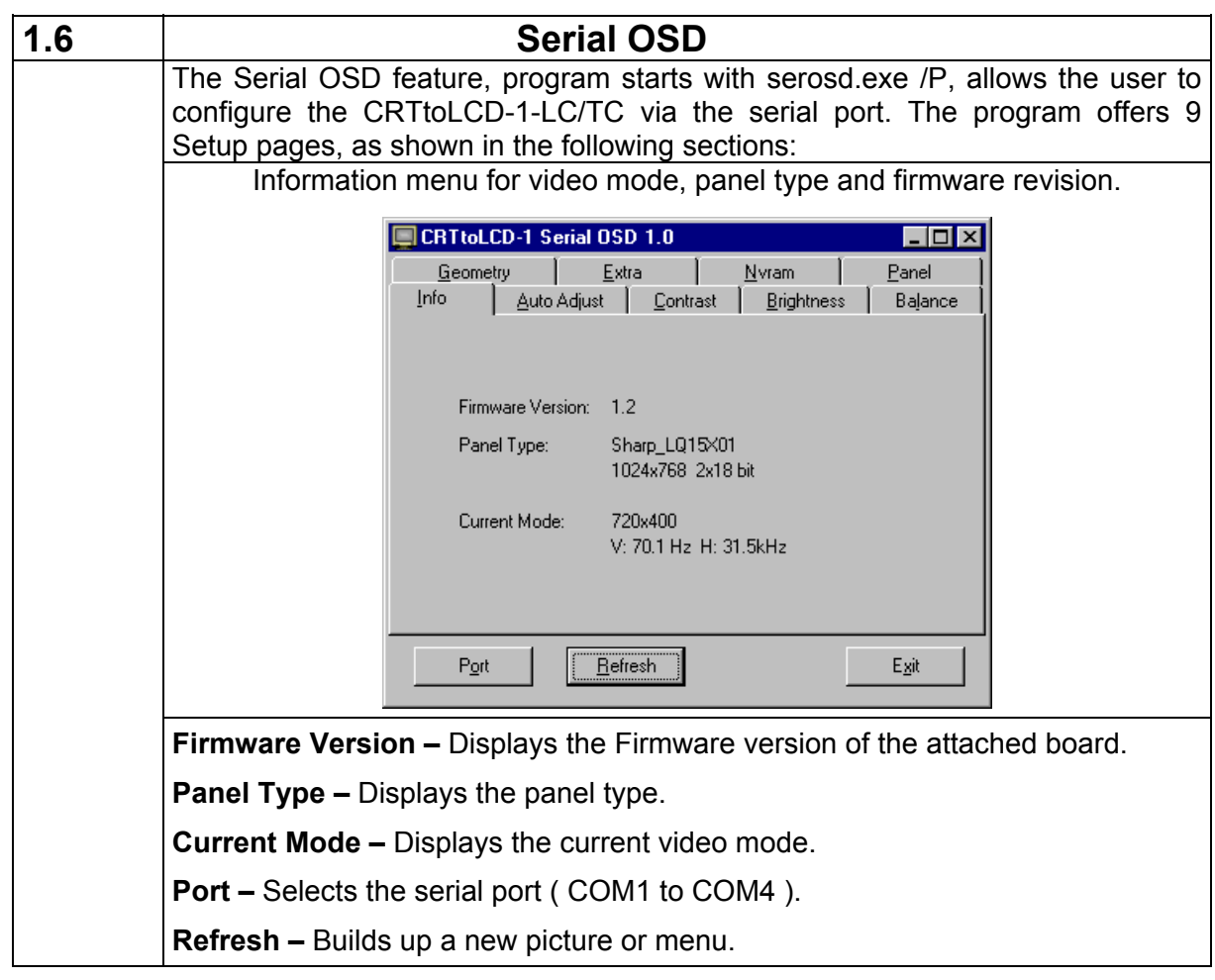

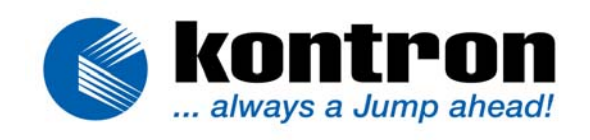

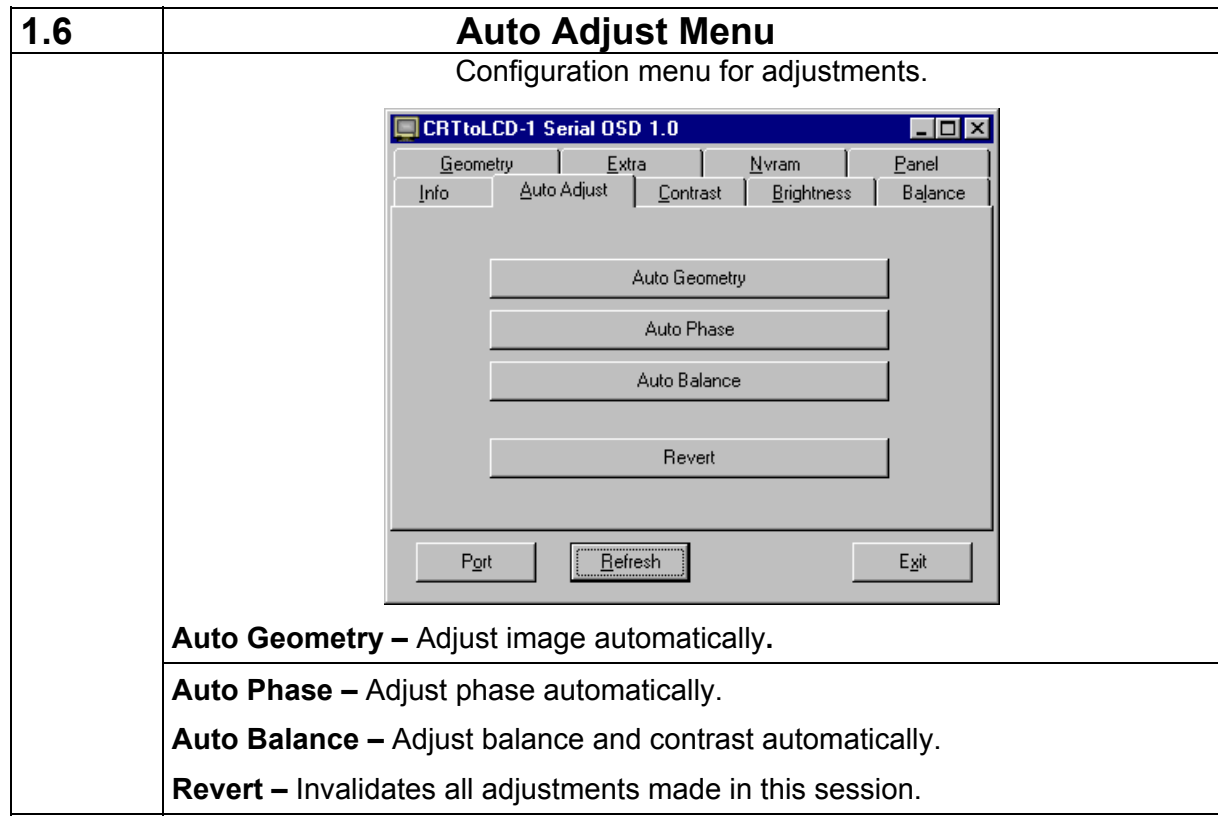

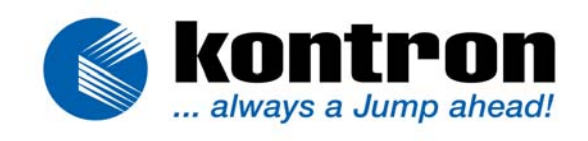

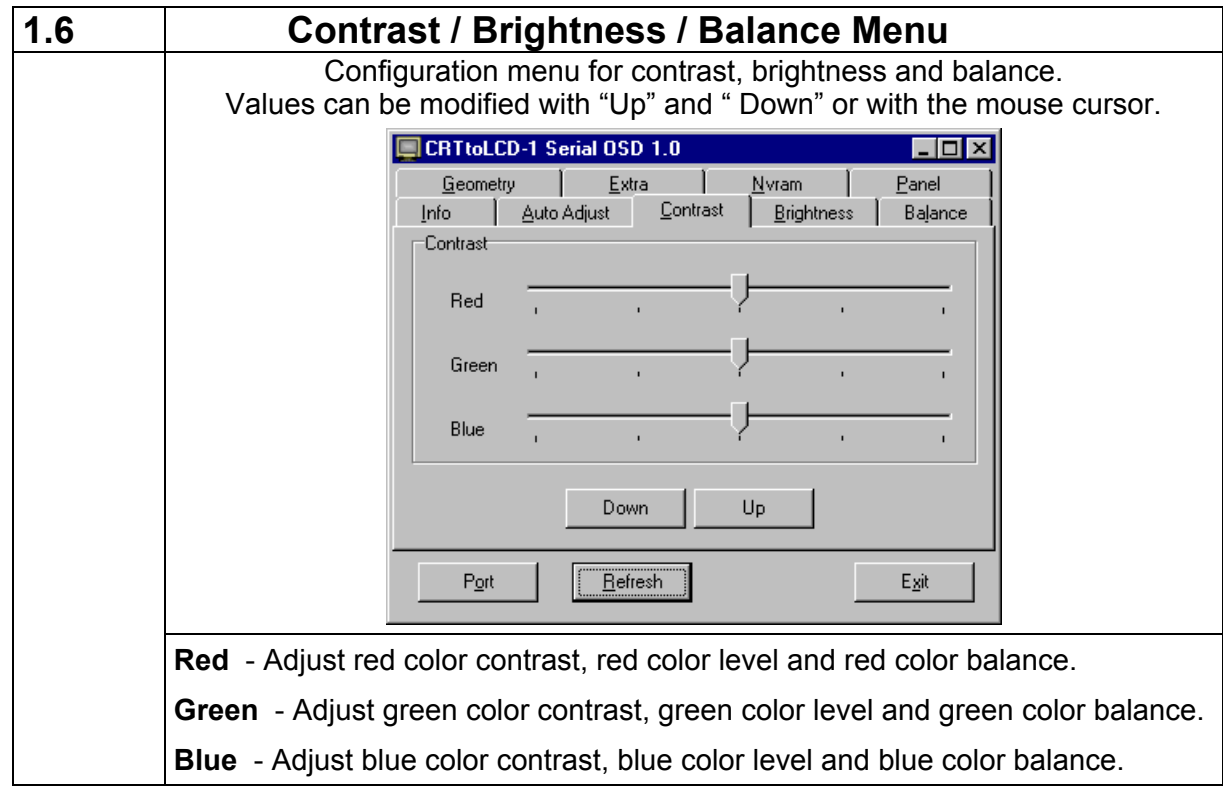

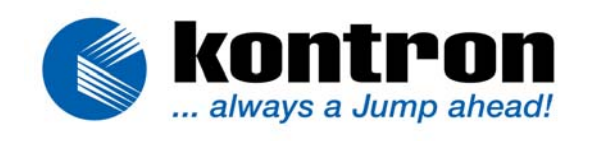

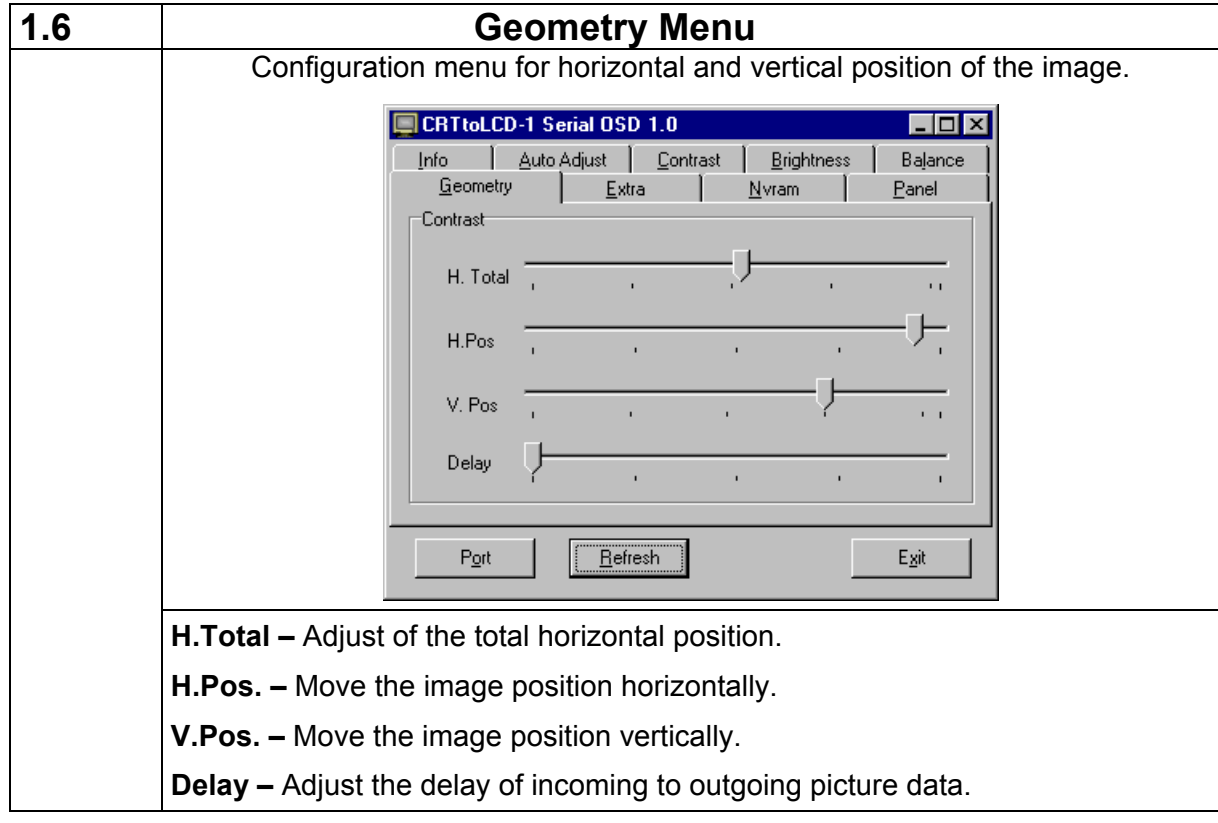

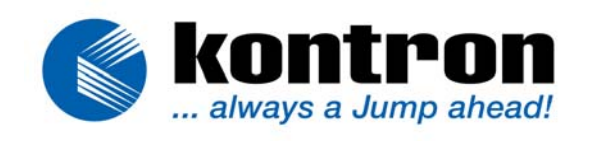

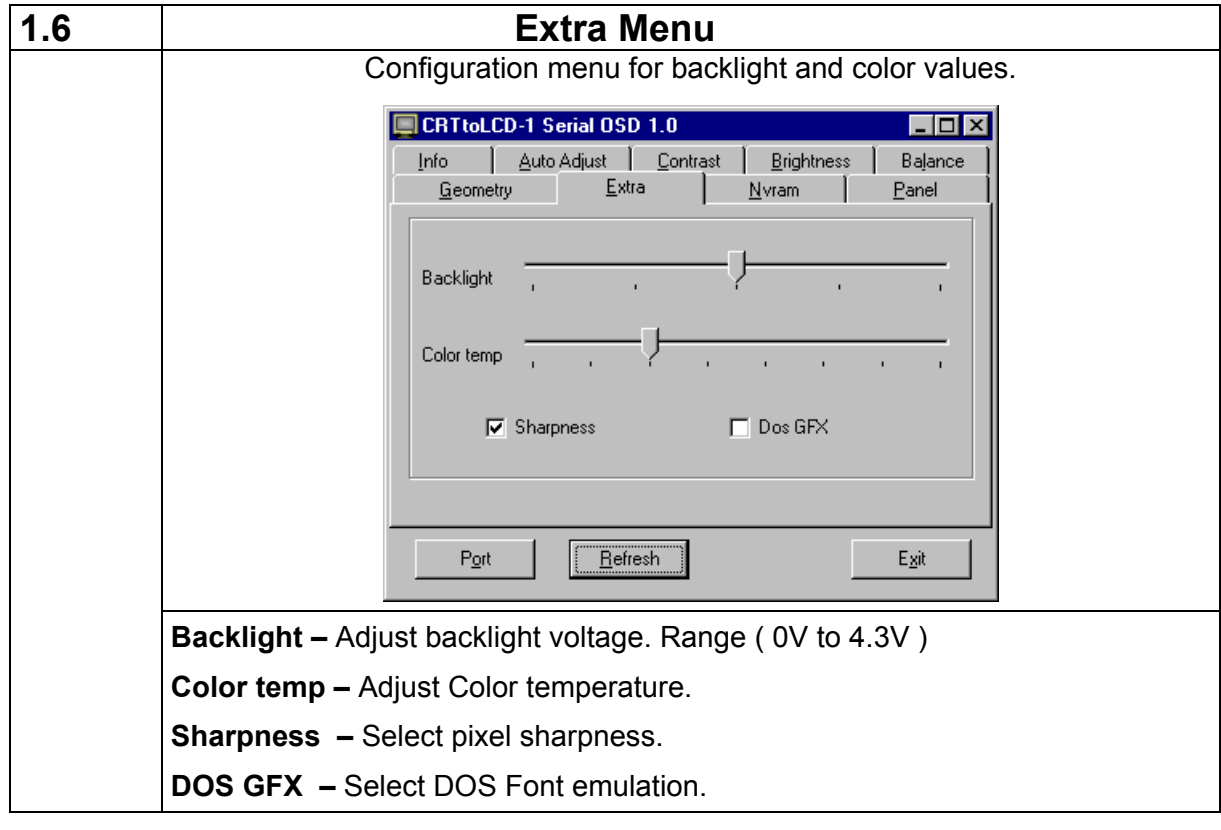

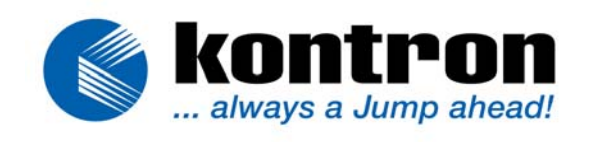

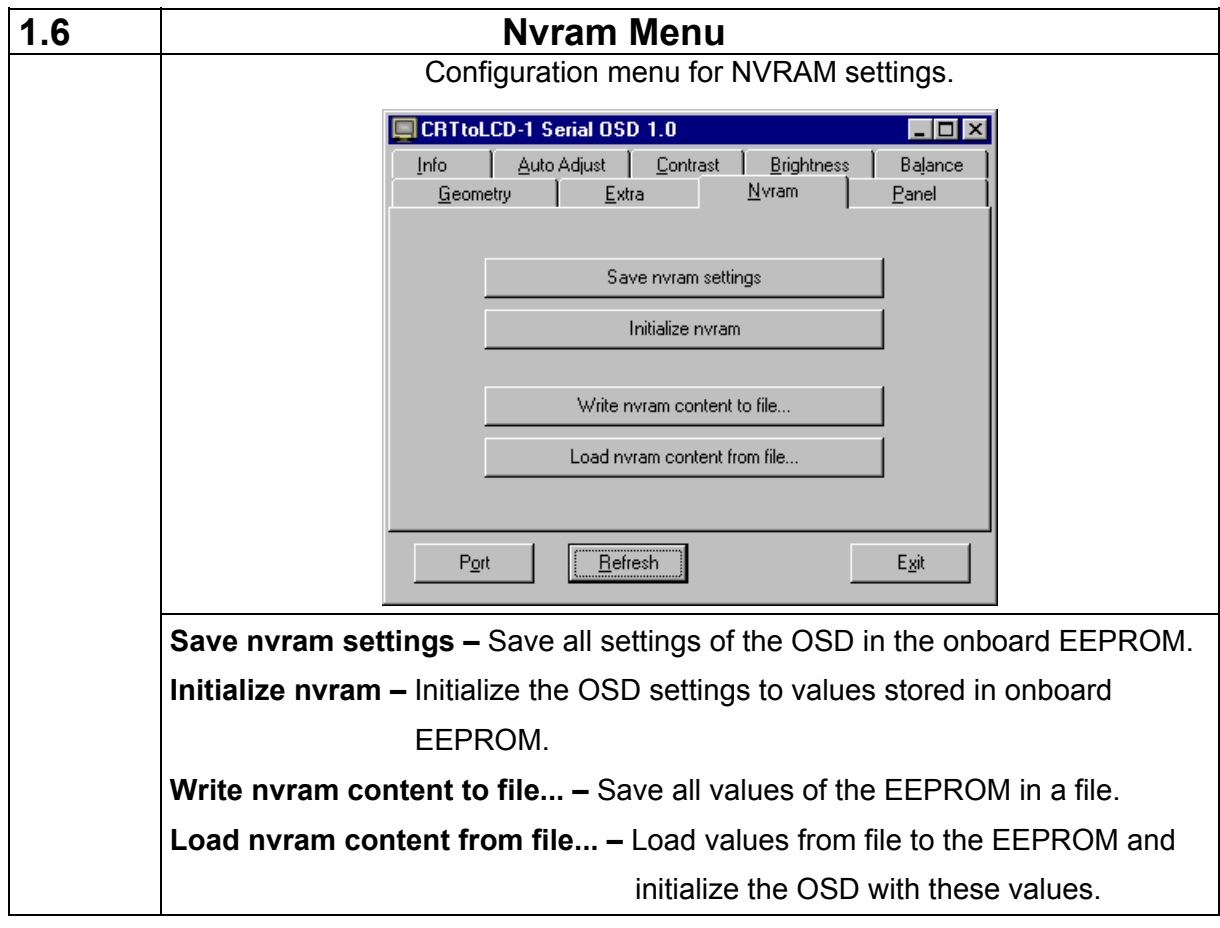

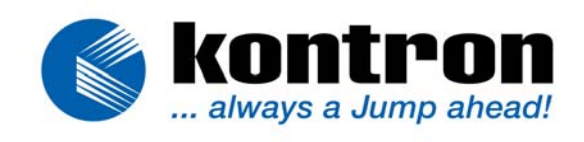

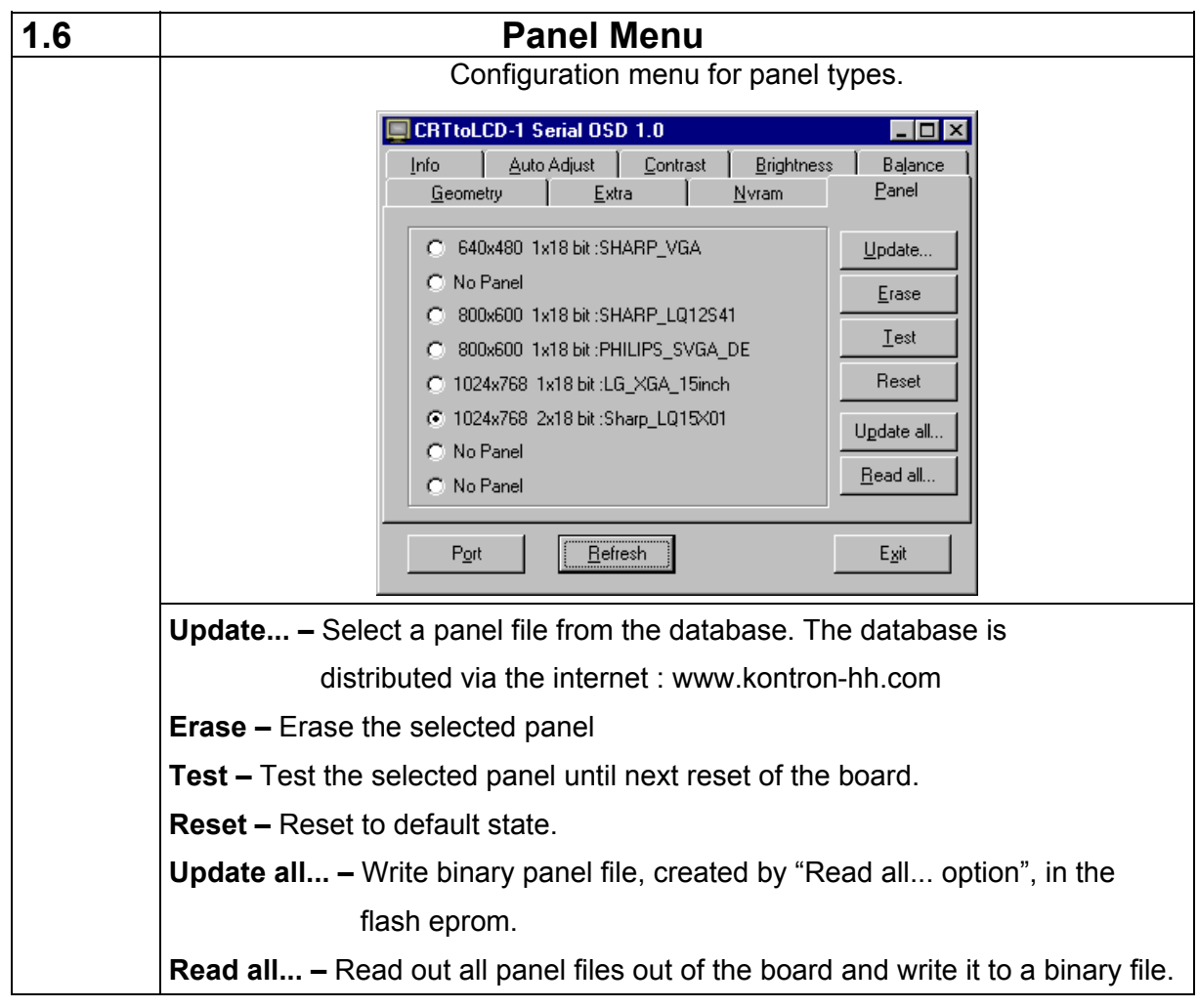

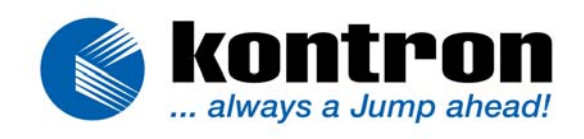

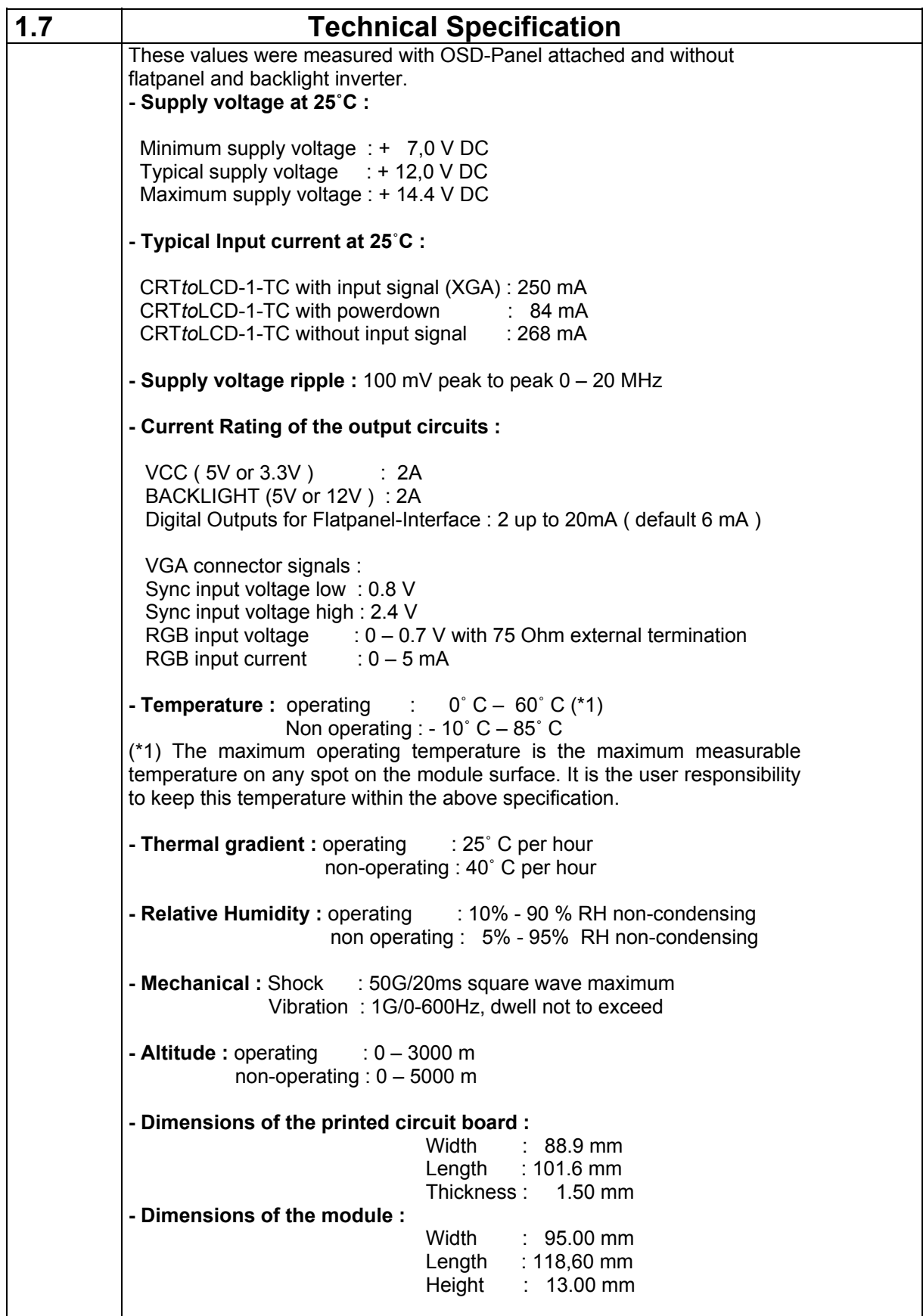

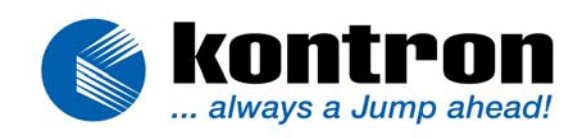

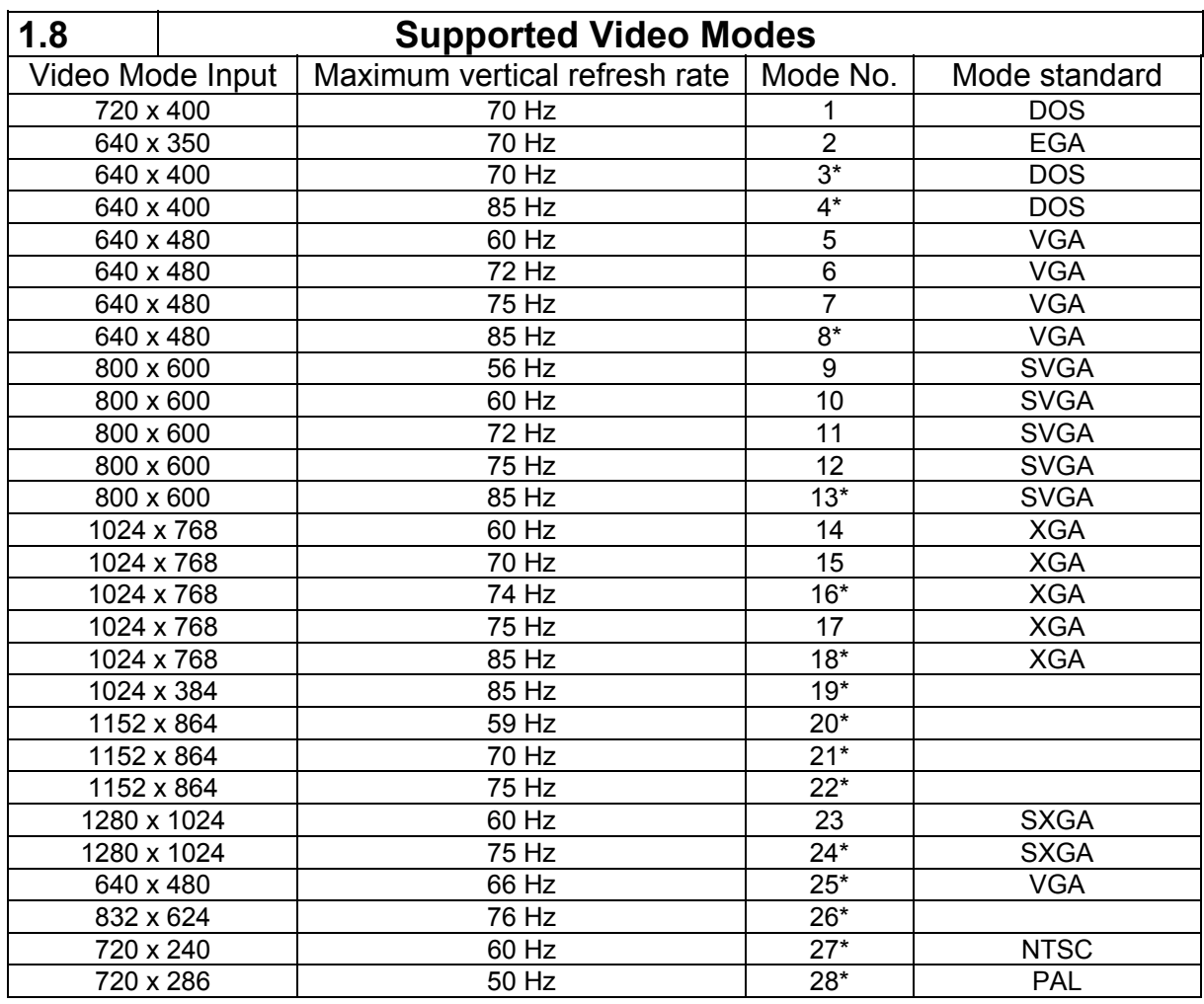

**\* Note :** These mode can be detected but no image is available on the flat panel.

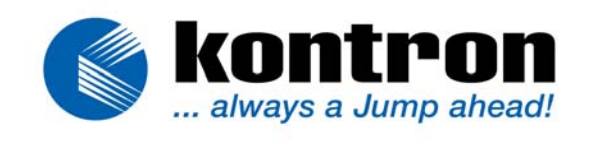

Kontron Hamburg GmbH & Co.KG Marschnerstieg 7 22081 Hamburg / Germany Fon: +49 (0)40 20 00 90-0 Fax: +49 (0)40 20 00 90-10 http://www.kontron-hh.com

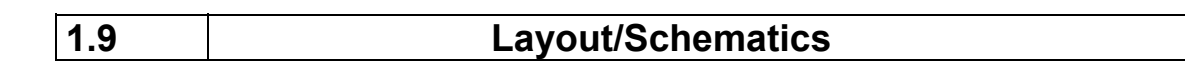

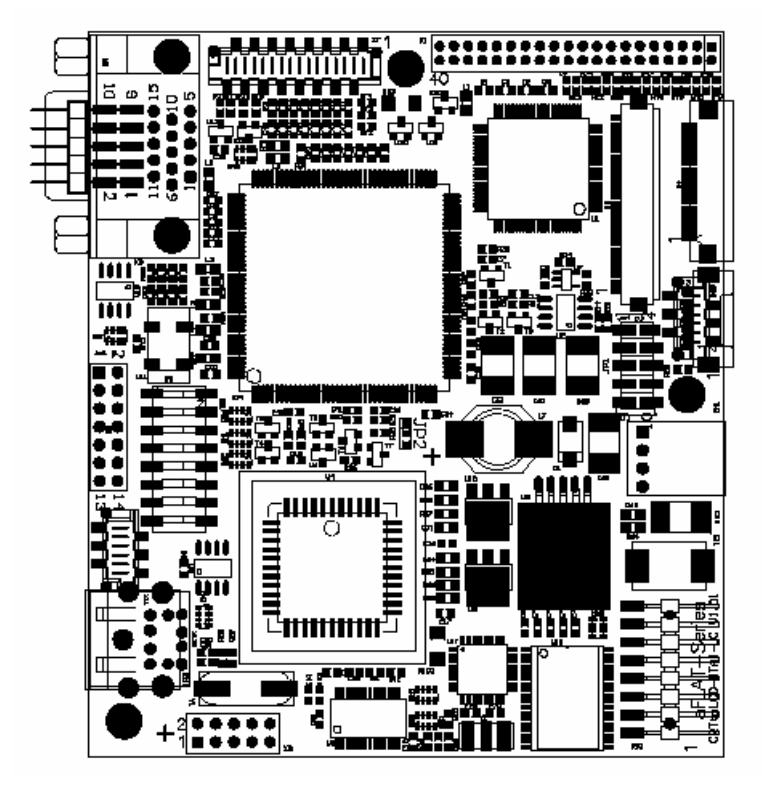

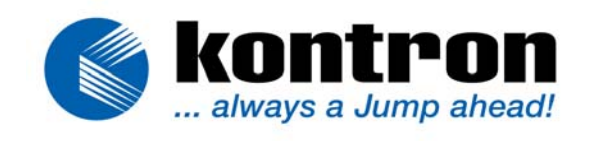

Kontron Hamburg GmbH & Co.KG Marschnerstieg 7 22081 Hamburg / Germany Fon: +49 (0)40 20 00 90-0 Fax: +49 (0)40 20 00 90-10 http://www.kontron-hh.com

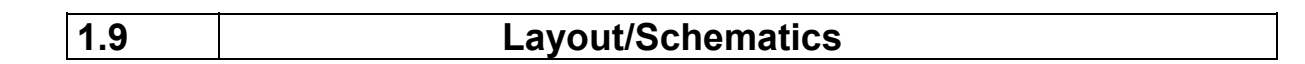

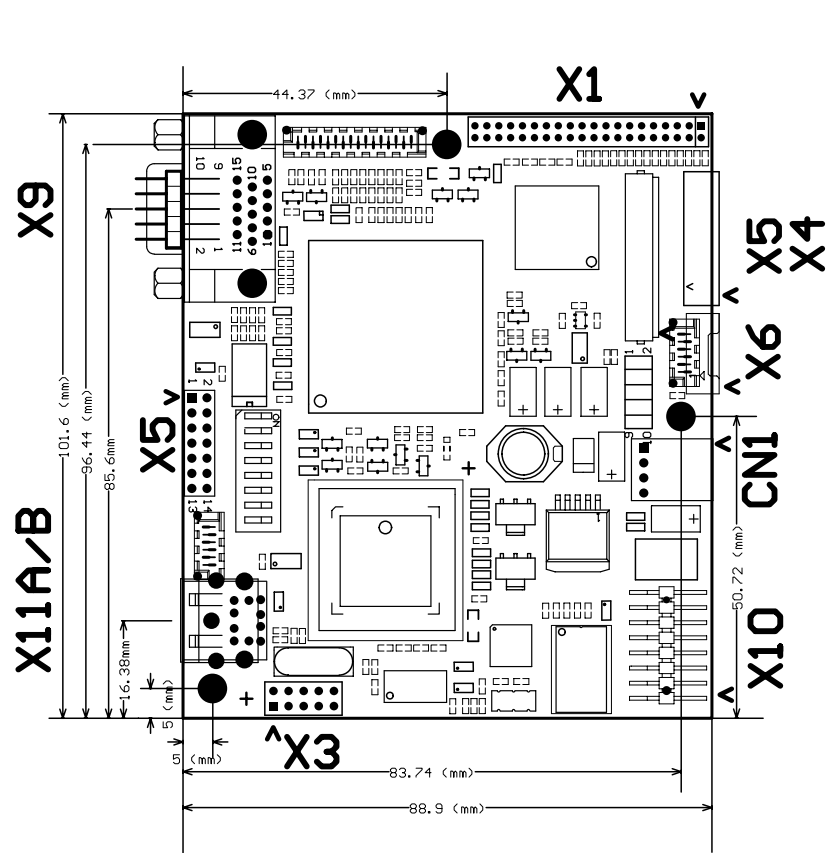

 $v = PIN1$ 

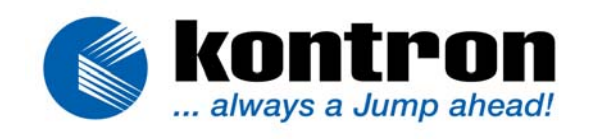

Kontron Hamburg GmbH & Co.KG Marschnerstieg 7 22081 Hamburg / Germany Fon: +49 (0)40 20 00 90-0 Fax: +49 (0)40 20 00 90-10 http://www.kontron-hh.com

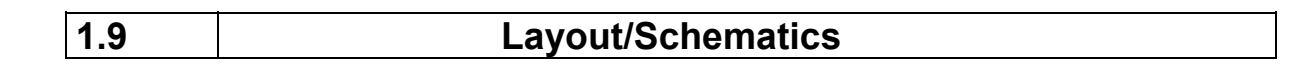

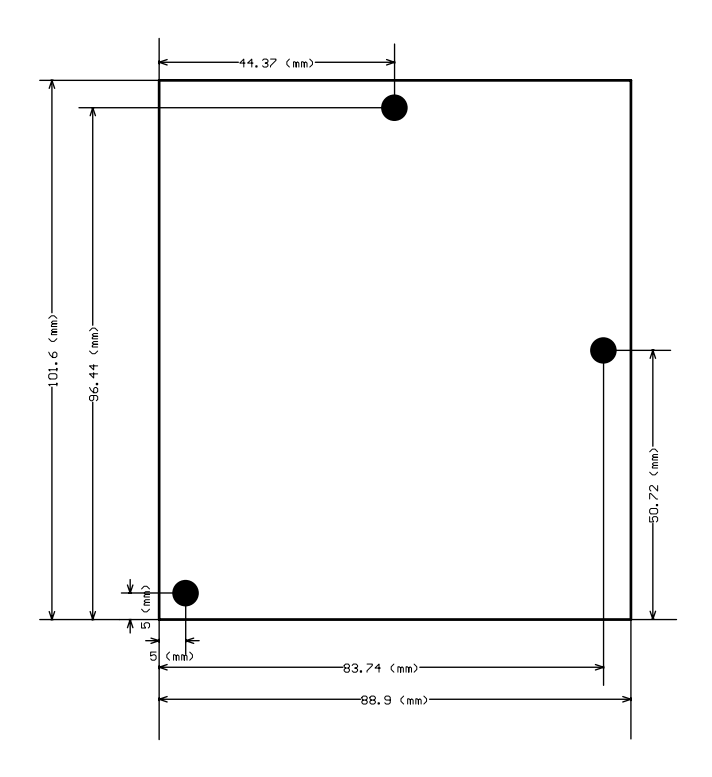

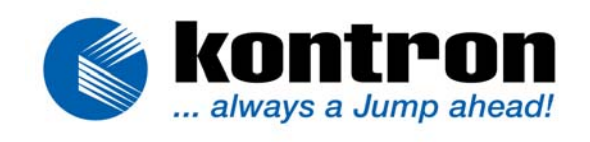

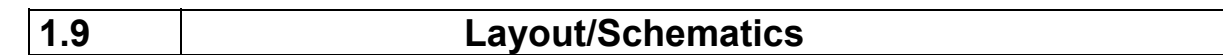

OSD-Keypad "OSD-Panel"

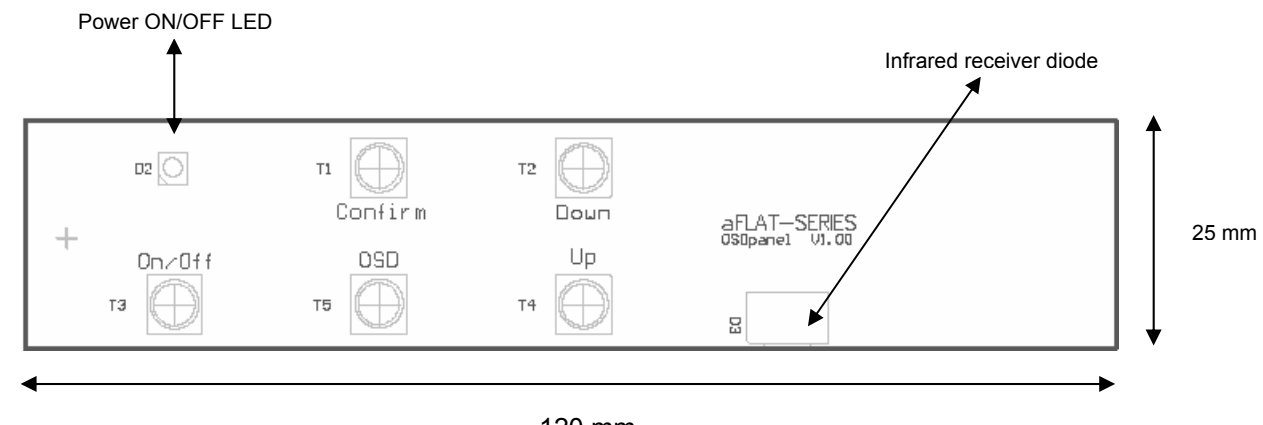

120 mm

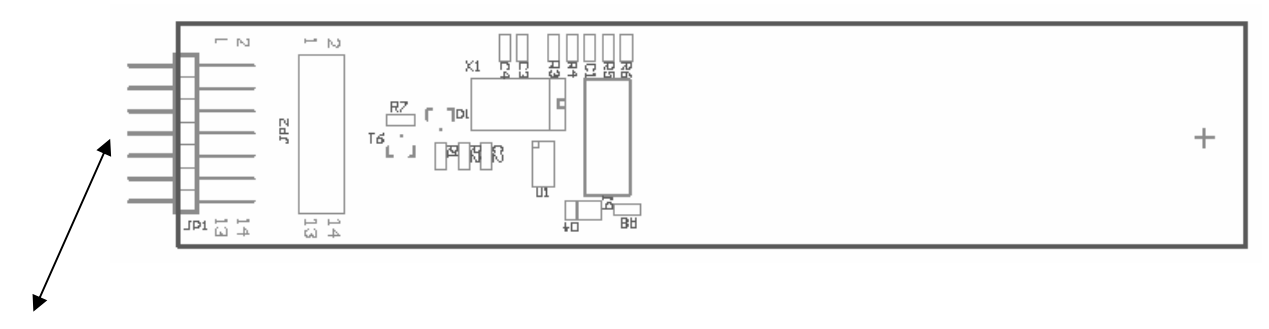

Keypad JP1 connected to X5 of CRTtoLCD-1-TC/LC!

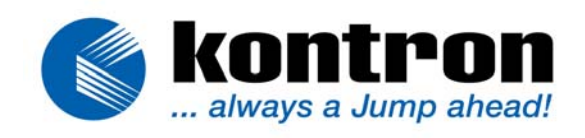

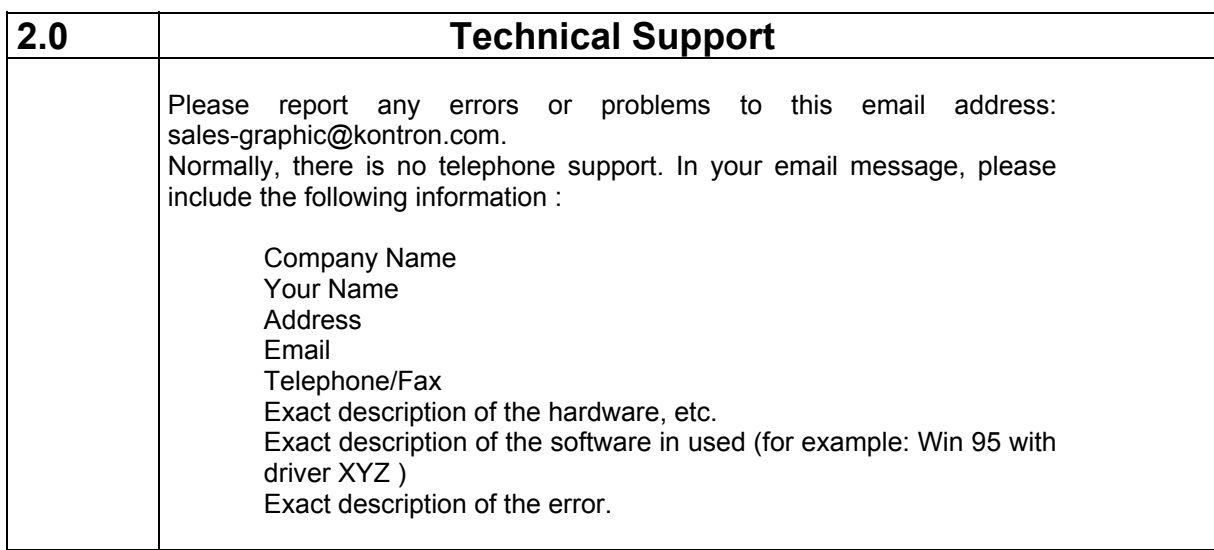

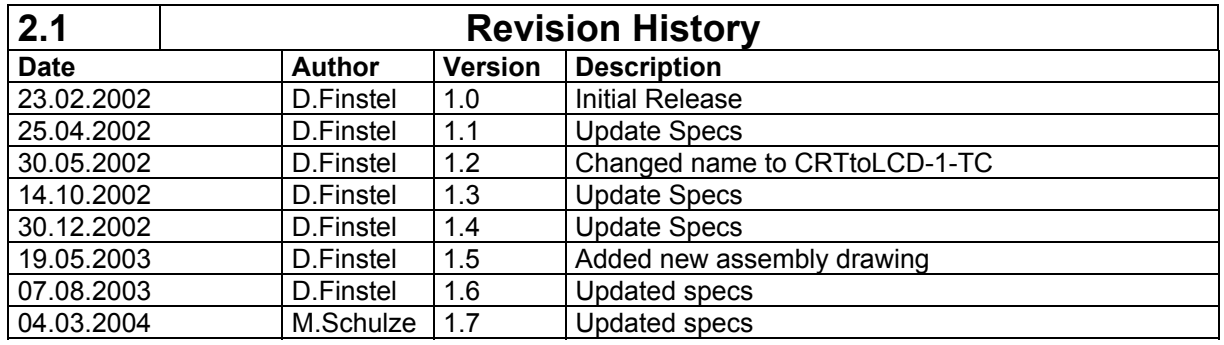